# Web ブラウザの SOCKS 実装状況について

N T T コ ミ ュ ニ ケ ー シ ョ ン ズ株式会社 経営企画部 マネージドセキュリティサービス推進室 セ キ ュ リ テ ィ オ ペ レ ー シ ョ ン担当

2013 年 03 月 11 日

Ver. 1.0

**AITT** Communications

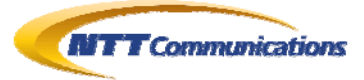

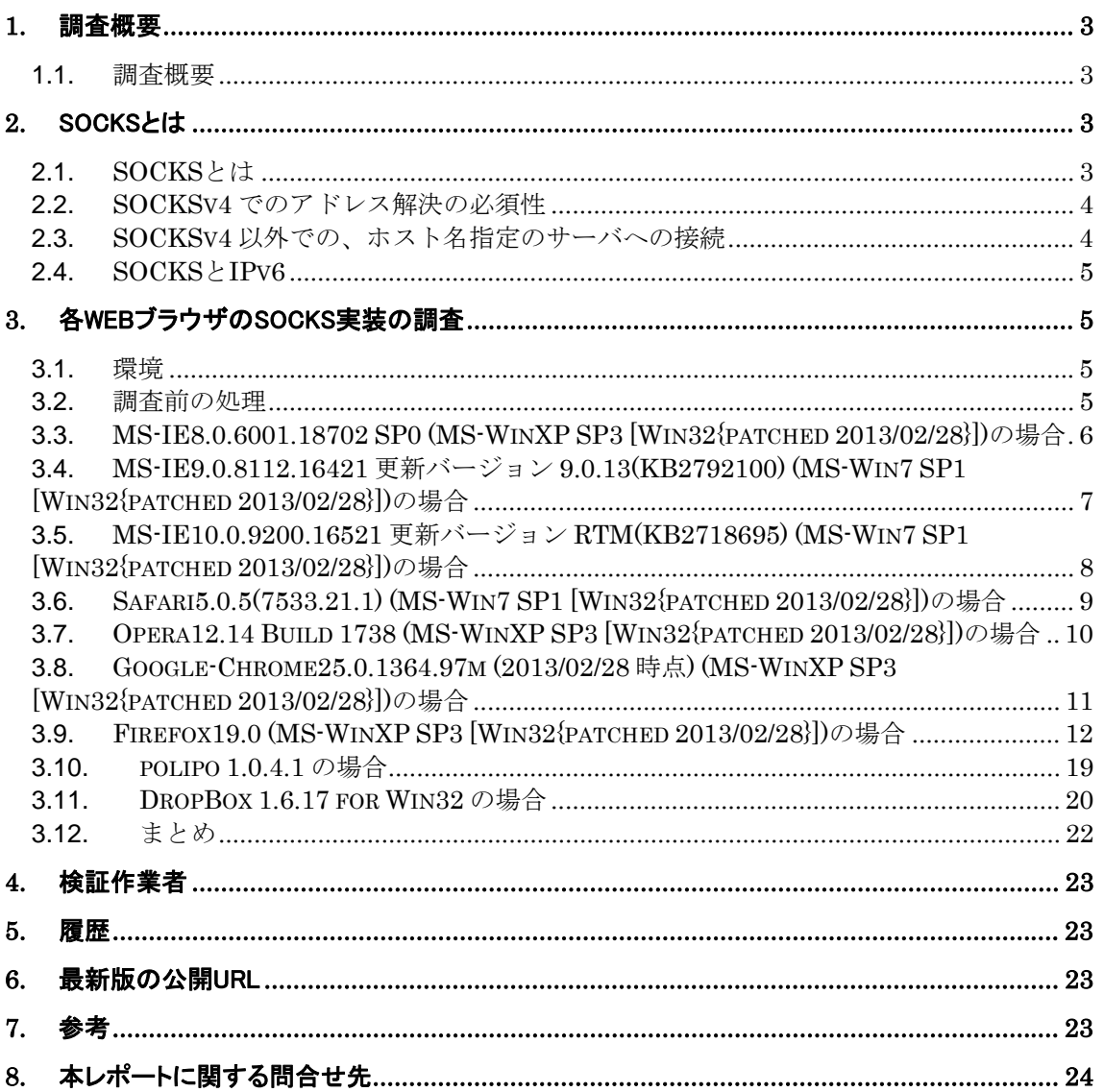

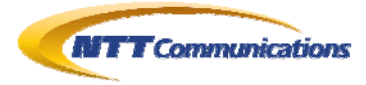

## <span id="page-2-0"></span>**1.** 調査概要

#### <span id="page-2-1"></span>**1.1.** 調査概要

SOCKS には、「version4」「version4a」「version5」の 3 タイプある。 Web ブラウザに搭載されている SOCKS プロキシ機能の実装状況について調査した結果を記述 する。

## <span id="page-2-2"></span>**2.** SOCKSとは

### <span id="page-2-3"></span>**2.1. SOCKS**とは

SOCKS とは何か、という点については Wikipedia などを参照して欲しい。

大抵の Web ブラウザは、Proxy サーバの一つとして、SOCKS サーバを用いることができる。

SOCKS には「version4」「version4a」「version5」の 3 タイプ存在する。

基本的は、

1. SOCKS クライアントがメッセージを送る(接続要求や、認証要求など)。

2. SOCKS サーバが結果を返す。

というやり取りを SOCK クライアント(Web ブラウザ)と SOCKS サーバを通じて、SOCKS クライア ントと SOCKS サーバ間で「接続」が確立される。

それぞれの SOCKS バージョンごとの SOCKS クライアントから SOCKS サーバへのリクエスト・メ ッセージのパケット形式は以下である。

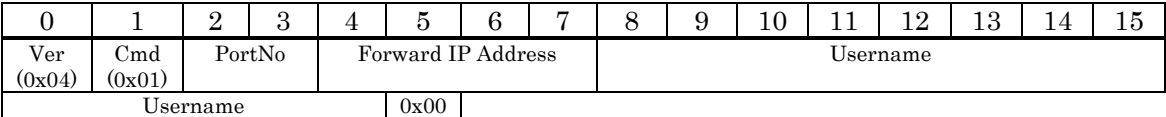

#### 図 **2.1-1 :** SOCKSv4 の接続要求パケット

<span id="page-2-4"></span>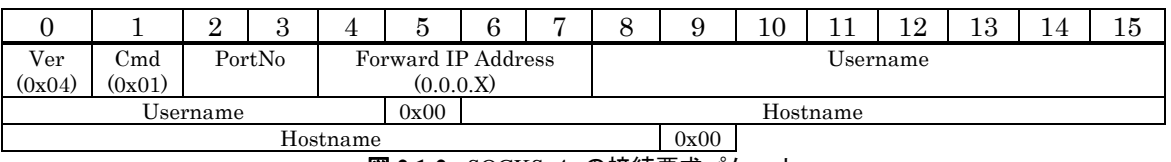

#### 図 **2.1-2 :** SOCKSv4a の接続要求パケット

<span id="page-2-5"></span>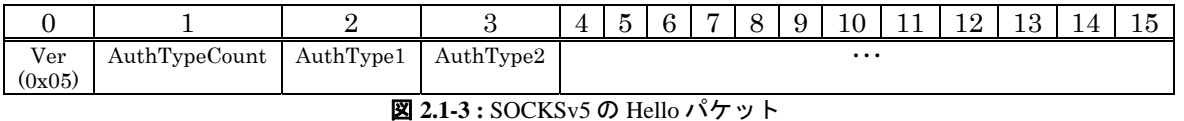

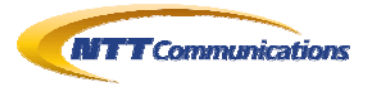

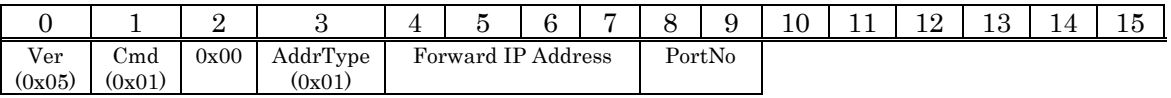

図 **2.1-4 :** SOCKSv5 の接続要求パケット(転送先が IPv4)

<span id="page-3-2"></span>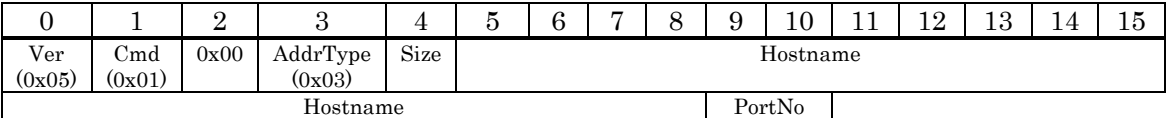

#### 図 **2.1-5 :** SOCKSv5 の接続要求パケット(転送先がホスト名で指定されるアドレス)

<span id="page-3-3"></span>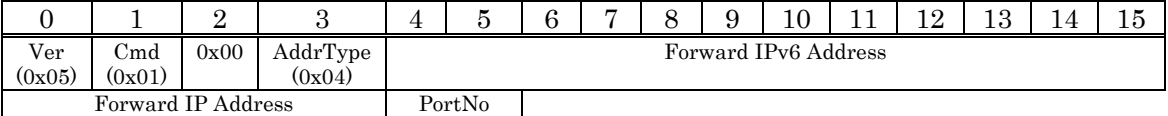

図 **2.1-6 :** SOCKSv5 の接続要求パケット(転送先が IPv6)

#### <span id="page-3-0"></span>**2.2. SOCKSv4** でのアドレス解決の必須性

図 [2.1-1](#page-2-4)のSOCKSv4 のパケットを見ると分かるが、SOCKSサーバに転送先の実際のサーバのア ドレスを伝える手段は、IPv4 アドレスしかないことが分かる。

つまり、ホスト名で指定されるサーバへ SOCKS 経由で接続する際、SOCKSv4 では SOCKS ク ライアント側で、一度名前解決を行った上で、ホスト名を IP アドレスに変換した上で、SOCKS サ ーバへ接続要求を出す必要がある。

### <span id="page-3-1"></span>**2.3. SOCKSv4** 以外での、ホスト名指定のサーバへの接続

SOCKSv4 以外の場合はどうであろうか。図 [2.1-2](#page-2-5)はSOCKSv4a、図 [2.1-4](#page-3-2)~図 [2.1-6](#page-3-3)は SOCKSv5 のパケット構造であるが、ホスト名の場合も考慮されていることが分かる。

つまり、ホスト名で指定されるサーバへ SOCKS 経由で接続する際、SOCKSv4 以外 (SOCKSv4a と SOCKSv5)は、ホスト名を用いて、SOCKS サーバへ接続要求を出すことができる。 そして、ホスト名から IP アドレスへの名前解決を SOCKS サーバが行うことになる。

SOCKSv4a の場合、転送先 IP アドレスを「0.0.0.X」(X は非 0)とすることで、パケット後半部分を ホスト名として SOCKS サーバへ渡すことができる。

SOCKSv5 の場合、パケットの先頭から 4 バイト目を「0x03」とすることで、一バイトの長さ情報に続 いて、ホスト名を続けることができる。

当然であるが、SOCKS クライアントが SOCKS 通信をする前に名前解決を行い、転送先サーバ のアドレスを IP アドレスとして SOCKS サーバへ通知することも可能ではある。

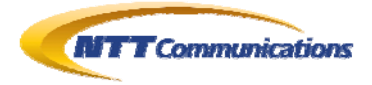

#### <span id="page-4-0"></span>**2.4. SOCKS**と**IPv6**

図 [2.1-6](#page-3-3)から、SOCKSv5 はIPv6 に対応しているようだ。

## <span id="page-4-1"></span>**3.** 各WebブラウザのSOCKS実装の調査

#### <span id="page-4-2"></span>**3.1.** 環境

SOCKS サーバとして、Tor(9050/tcp)を使い、Web ブラウザと Tor 間の通信をパケットキャプチャ し、Web ブラウザの SOCKS 実装の状況を確認してみる。 通常はローカルホスト上の Tor クライアント(SOCKS サーバ)を使うと思うが、今回は(待ち受けアド レスを「127.0.0.1」から「0.0.0.0」へ変更することで)ネットワーク上の Tor クライアント(SOCKS サ

ーバ)と Web ブラウザを通信させることで、パケットキャプチャを行えるようにした。

また、Web サーバとして、「www.ntt.com」を使用した。

#### <span id="page-4-3"></span>**3.2.** 調査前の処理

実際に調査を行う前に事前に転送先ホスト「www.ntt.com」のアドレスを調べておく。調査当日は、 「www.ntt.com=210.163.219.224=(0xD2, 0xA3, 0xDB, 0xE0)」であることを確認した。

| as コマンド プロンプト - nslookup                                                               | $ \Box$ $\times$ |
|----------------------------------------------------------------------------------------|------------------|
| ∥C:¥>nslookup<br>server 192.0.2.3<br>Default Server: [192.0.2.3]<br>Address: 192.0.2.3 |                  |
| www.ntt.com<br>Server: [192.0.2.3]<br>Address: 192.0.2.3                               |                  |
| Non-authoritative answer:<br>Name: www.ntt.com<br>Address: 210.163.219.224             |                  |
|                                                                                        |                  |

図 **3.2-1 :** 「www.ntt.com=210.163.219.224」

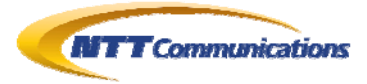

### <span id="page-5-0"></span>**3.3. MS-IE8.0.6001.18702 SP0 (MS-WinXP SP3 [Win32{patched 2013/02/28}])**の場合

IE8 の場合、SOCKS4 で接続しているため、DNS パケットが流出しているのが、確認できる。 また、Windows ログインユーザ名を SOCKS のユーザ名として利用していることも確認できる。

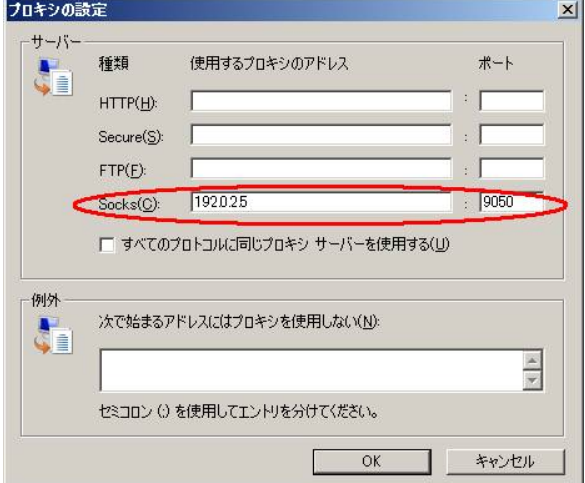

#### 図 **3.3-1 :** プロキシ設定画面

<span id="page-5-1"></span>

|                                      |                           |                        | Capturing from VMware Accelerated AMD PCNet Adapter (Microsoft's Packet Scheduler) (host 192.0.2.4) [Wireshark 1.6]                                                                                                    |                        |                                                       |                      |                                                                |                            |                                                                                             |                  |   |       |  |              |
|--------------------------------------|---------------------------|------------------------|----------------------------------------------------------------------------------------------------|------------------------|-------------------------------------------------------|----------------------|----------------------------------------------------------------|----------------------------|---------------------------------------------------------------------------------------------|------------------|---|-------|--|--------------|
| File                                 | Edit View                 |                        | Go Capture Analyze Statistics Telephony Tools Internals Help                                                                                                    |                        |                                                       |                      |                                                                |                            |                                                                                             |                  |   |       |  |              |
|                                      |                           | w.                     | R X 2 A                                                                                                    |                        | $Q \Leftrightarrow \Leftrightarrow \Leftrightarrow T$ | 乎                    |                                                                |                            | 自日 日 日 日 田                                                                                  |                  | 硟 | ⊠ ■ ※ |  | $\mathbf{r}$ |
|                                      | Filter: ip.addr==1920.2.4 |                        |                                                                                                    |                        |                                                       |                      | Expression Clear Apply                                         |                            |                                                                                             |                  |   |       |  |              |
| No.                                  | Time                      | Source                 |                                                                                                    | <b>Destination</b>     |                                                       | Protocol Length Info |                                                                |                            |                                                                                             |                  |   |       |  |              |
|                                      | 1 0.000000                | 192.0.2.4              |                                                                                                    | 192.168.1.1            | <b>DNS</b>                                            |                      |                                                                |                            | 71 Standard query A www.ntt.com                                                             |                  |   |       |  |              |
|                                      | 2 0.028880                |                        | 192.168.1.1                                                                                                    | 192.0.2.4              | <b>DNS</b>                                            |                      |                                                                |                            | 210 Standard query response A 210.163.219.224                                               |                  |   |       |  |              |
|                                      | 5 0.029715                | 192.0.2.4              |                                                                                                    | 192.0.2.5              | <b>TCP</b>                                            |                      |                                                                |                            | 62 1027 > 9050 [SYN] Seq=0 Win=64240 Len=0 M                                                |                  |   |       |  |              |
|                                      | 6 0.029903                | 192.0.2.5              |                                                                                                    | 192.0.2.4              | TCP                                                   |                      |                                                                |                            | 62 9050 > 1027 [SYN, ACK] Seq=0 Ack=1 Win=64                                                |                  |   |       |  |              |
|                                      | 7 0.029923                | 192.0.2.4              |                                                                                                    | 192.0.2.5              | <b>TCP</b>                                            |                      |                                                                |                            | 54 1027 > 9050 [ACK] Seq=1 Ack=1 Win=64240 L                                                |                  |   |       |  |              |
|                                      | 8 0.029996<br>9 0.172237  | 192.0.2.4<br>192.0.2.5 |                                                                                                    | 192.0.2.5<br>192.0.2.4 | <b>TCP</b><br><b>TCP</b>                              |                      |                                                                |                            | 69 1027 > 9050 [PSH, ACK] Seq=1 Ack=1 Win=64<br>60 9050 > 1027 [ACK] Seq=1 Ack=16 Win=64225 |                  |   |       |  |              |
|                                      | 101.545250                | 192.0.2.5              |                                                                                                    | 192.0.2.4              | <b>TCP</b>                                            |                      |                                                                |                            | 62 9050 > 1027 [PSH, ACK] Seq=1 Ack=16 Win=6                                                |                  |   |       |  |              |
|                                      | 11 1.545386               | 192.0.2.4              |                                                                                                    | 192.0.2.5              | <b>TCP</b>                                            |                      |                                                                |                            | 338 1027 > 9050 [PSH, ACK] Seq=16 Ack=9 Win=6                                               |                  |   |       |  |              |
|                                      | 12 1.680603               | 192.0.2.5              |                                                                                                    | 192.0.2.4              | <b>TCP</b>                                            |                      |                                                                |                            | 60 9050 > 1027 [ACK] Seq=9 Ack=300 Win=63941                                                |                  |   |       |  |              |
|                                      | 13 3.258581               | 192.0.2.5              |                                                                                                    | 192.0.2.4              | <b>TCP</b>                                            |                      |                                                                |                            | 552 9050 > 1027 [PSH, ACK] Seq=9 Ack=300 Win=                                               |                  |   |       |  |              |
|                                      | 14 3.398828               | 192.0.2.4              |                                                                                                    | 192.0.2.5              | <b>TCP</b>                                            |                      |                                                                |                            | 54 1027 > 9050 [ACK] Seq=300 Ack=507 Win=637                                                |                  |   |       |  |              |
|                                      | 153.463788                | 192.0.2.5              |                                                                                                    | 192.0.7.4              | TCP                                                   |                      |                                                                |                            | 1514 9050 > 1027 [ACK] Sed=507 Ack=300 Win=639                                              |                  |   |       |  |              |
|                                      |                           |                        |                                                                                                    |                        |                                                       |                      |                                                                |                            |                                                                                             |                  |   |       |  |              |
|                                      | Data (15 bytes)           |                        | E Frame 8: 69 bytes on wire (552 bits), 69 bytes captured (552 bits)<br>E Ethernet II, Src: Vmware_ea:7a:07 (00:0c:29:ea:7a:07), Dst: Vmware_35:c1:23 (00:50:56:35:c1:23)<br>⊞ Internet Protocol Version 4, Src: 192.0.2.4 (192.0.2.4), Dst: 192.0.2.5 (192.0.2.5)<br>E Transmission Control Protocol, Src Port: 1027 (1027), Dst Port: 9050 (9050), Seq: 1, Ack: 1, Len: 15 |                        |                                                       |                      |                                                                |                            |                                                                                             |                  |   |       |  |              |
| 0000<br>0010<br>0020<br>0030<br>0040 | 73 61 6b 69 00            |                        | 00 50 56 35 c1 23 00 0c<br>00 37 00 29 40 00 80 06<br>02 05 04 03 23 5a 2e 33 74 09 6f dh cf ae 50 18<br>fa f0 22 9d 00 00 04 01 00 50 d2 a3 db e0 73 61                                                                                                    |                        | 29 ea 7a 07 08 00 45 00<br>76 8e c0 00 02 04 c0 00    | saki.                | $PV5.$ # ). $Z.$ E.<br>$.7.$ ) $\circ$ v<br>#Z.3 t.o <u>P.</u> | $\ldots$ . $P \ldots$ is a |                                                                                             |                  |   |       |  |              |
|                                      | Data (data), 15 bytes     |                        |                                                                                                    |                        | Packets: 1613 Displayed: 1611 Marked: 0               |                      |                                                                |                            |                                                                                             | Profile: Default |   |       |  |              |
|                                      |                           |                        | 図 3.3-2 : 図 3.3-1の設定で、SOCKSサーバ(192.0.2.5:9050)へ接続した結果                                                                                                    |                        |                                                       |                      |                                                                |                            |                                                                                             |                  |   |       |  |              |
|                                      |                           |                        | SOCKS接続前にDNSで名前解決を行い、IPアドレスをSOCKSの                                                                                                    |                        |                                                       |                      |                                                                |                            |                                                                                             |                  |   |       |  |              |
|                                      |                           |                        |                                                                                                    |                        | 接続要求パケットに埋め込んでいるのが確認できる                               |                      |                                                                |                            |                                                                                             |                  |   |       |  |              |
|                                      |                           |                        |                                                                                                    |                        | また、Windowsログインユーザ名も確認できる                              |                      |                                                                |                            |                                                                                             |                  |   |       |  |              |

Copyright 2013 NTT Communications Corporation

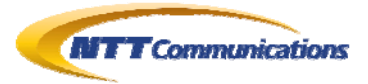

## <span id="page-6-0"></span>**3.4. MS-IE9.0.8112.16421** 更新バージョン **9.0.13(KB2792100) (MS-Win7 SP1 [Win32{patched 2013/02/28}])**の場合

IE9 の場合、SOCKS4 で接続しているため、DNS パケットが流出しているのが、確認できる。 また、Windows ログインユーザ名を SOCKS のユーザ名として利用していることも確認できる。

<span id="page-6-1"></span>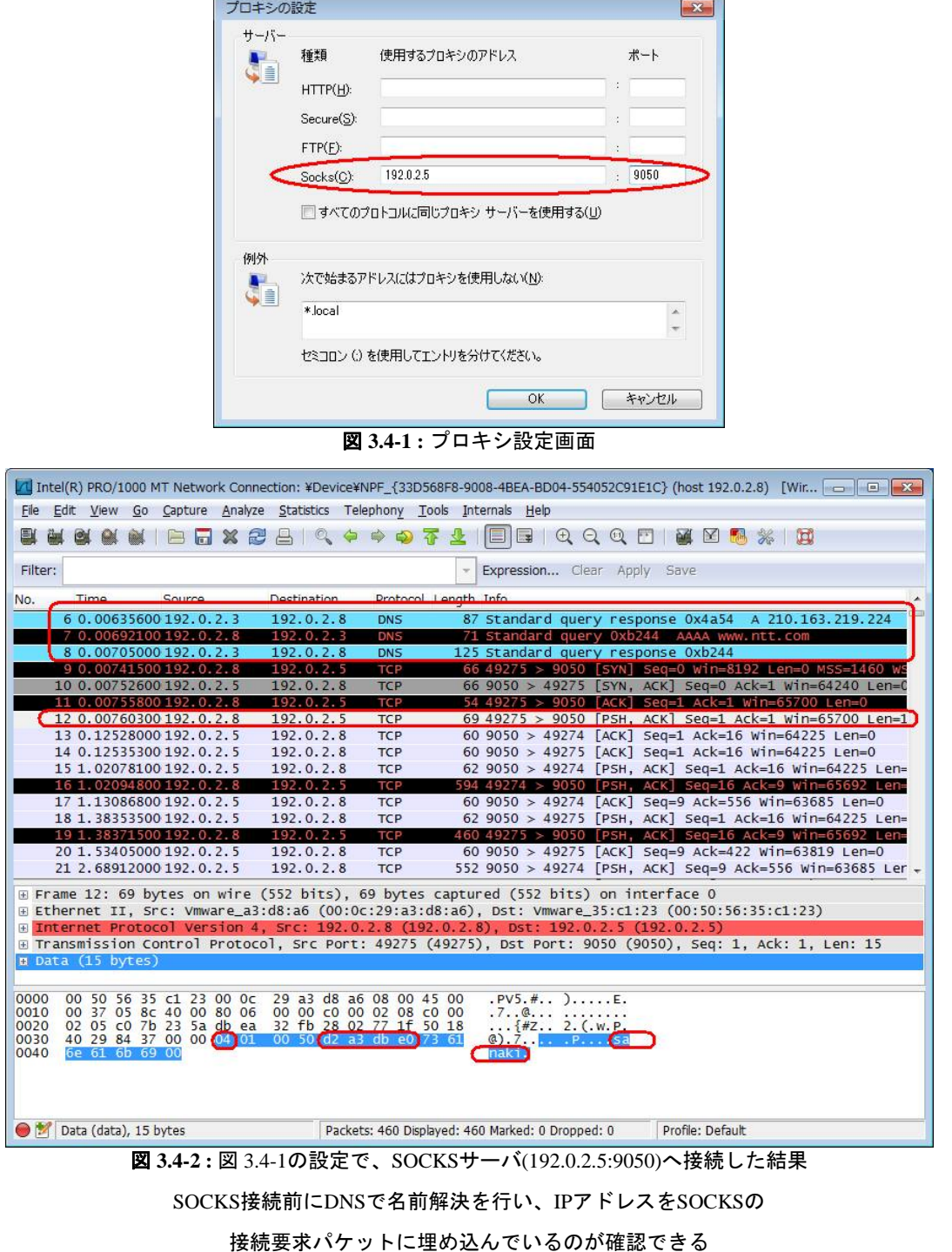

また、Windowsログインユーザ名も確認できる

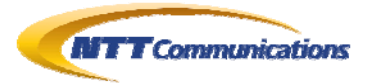

## <span id="page-7-0"></span>**3.5. MS-IE10.0.9200.16521** 更新バージョン **RTM(KB2718695) (MS-Win7 SP1 [Win32{patched 2013/02/28}])**の場合

IE10 の場合、SOCKS4 で接続しているため、DNS パケットが流出しているのが、確認できる。 また、Windows ログインユーザ名を SOCKS のユーザ名として利用していることも確認できる。

<span id="page-7-1"></span>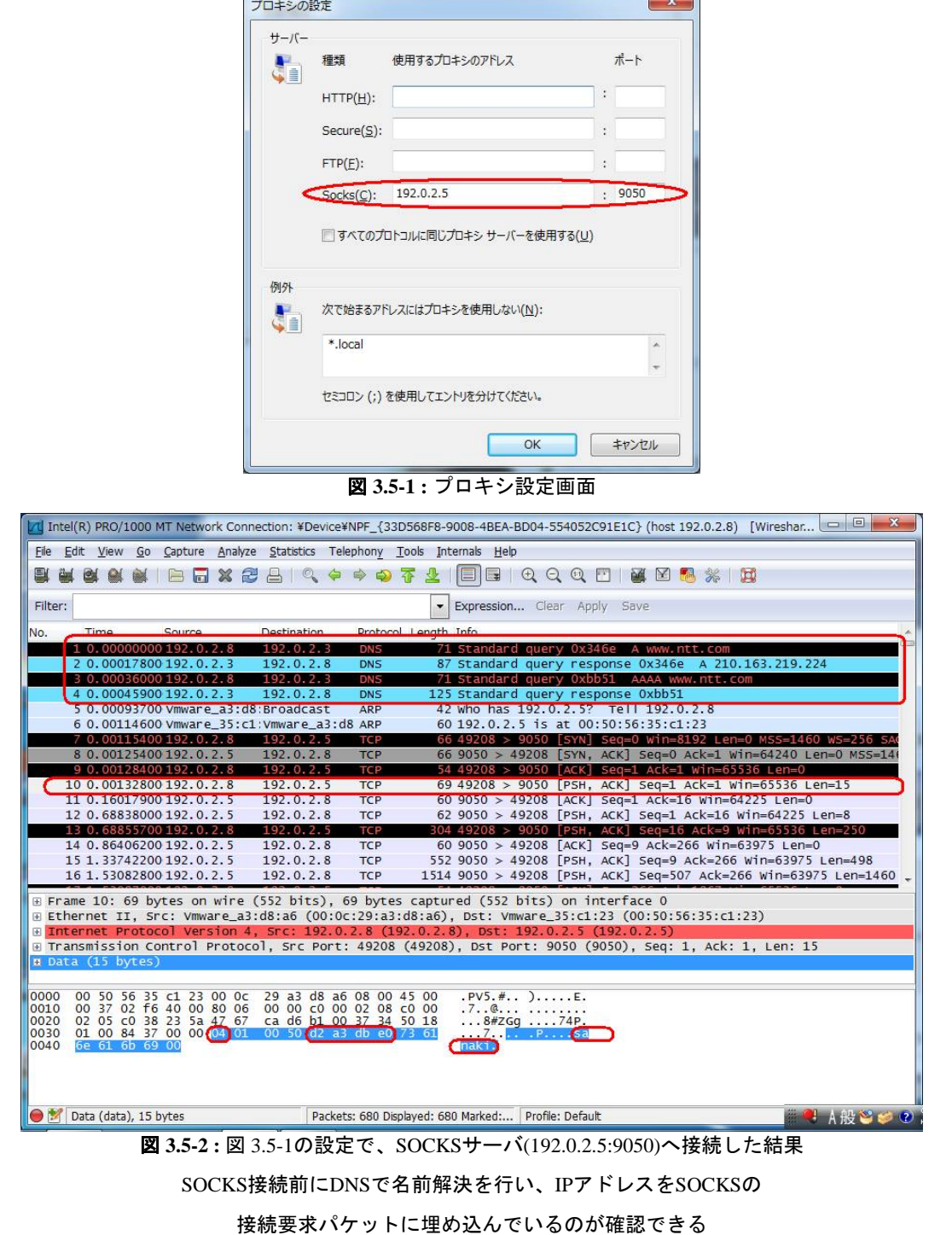

また、Windowsログインユーザ名も確認できる

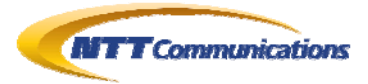

#### <span id="page-8-0"></span>**3.6. Safari5.0.5(7533.21.1) (MS-Win7 SP1 [Win32{patched 2013/02/28}])**の場合

Safari のプロキシ設定は、OS 標準設定を用いる。

Safari の場合、SOCKS5 で接続している。また、ホスト名の名前解決は SOCKS サーバ側に依 頼している状況が確認できる。

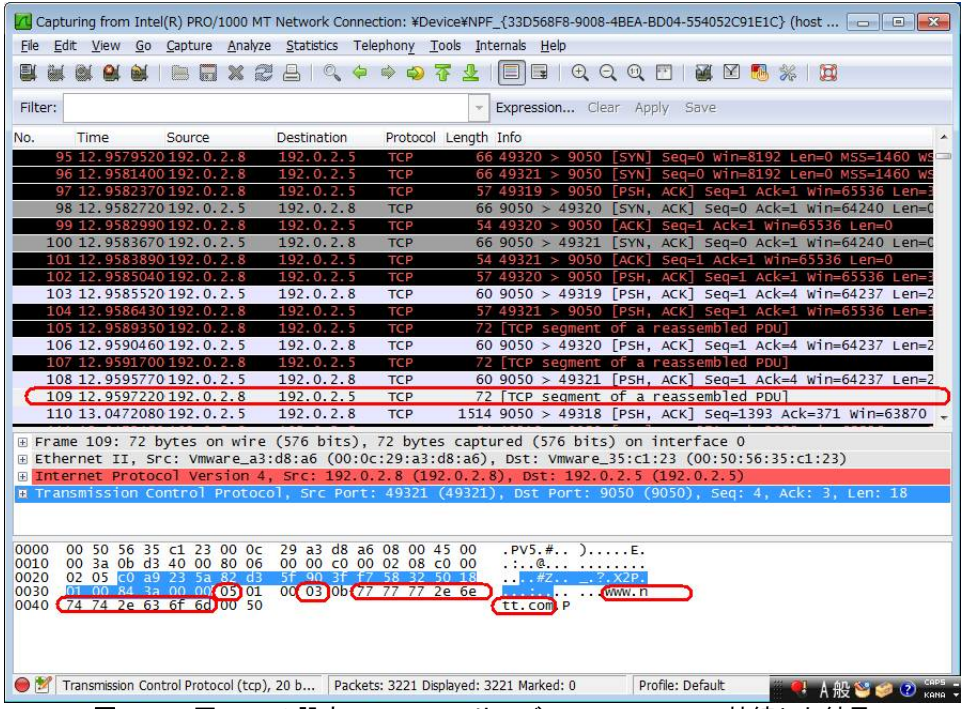

図 **3.6-1 :** 図 [3.4-1](#page-6-1)の設定で、SOCKSサーバ(192.0.2.5:9050)へ接続した結果

<span id="page-8-1"></span>SOCKS5 で接続し、ホスト名の名前解決は行わずSOCKSサーバへ依頼していることが確認できる

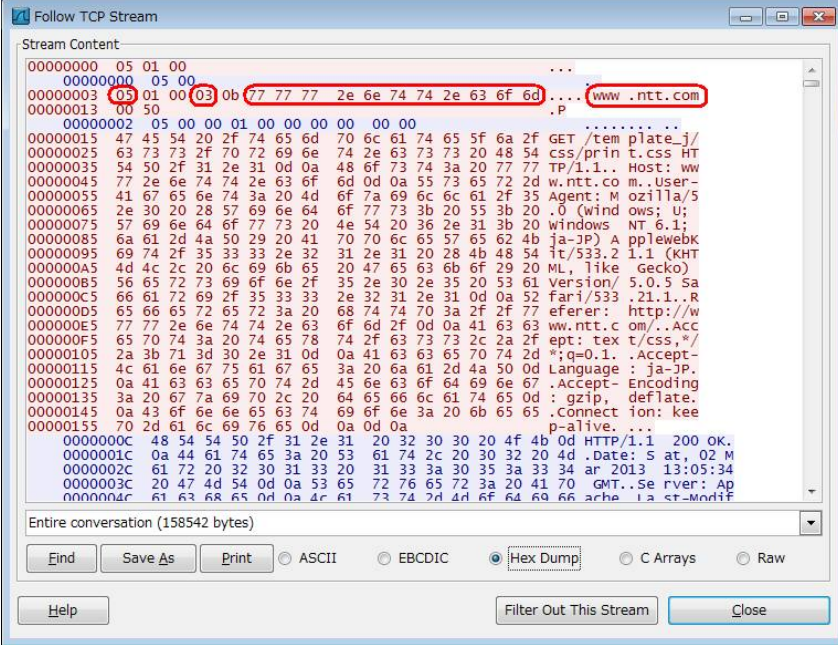

**図 3.6-2 : 図 [3.6-1](#page-8-1)の「Folloow TCP Stream」** 

Copyright 2013 NTT Communications Corporation

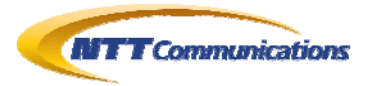

### <span id="page-9-0"></span>**3.7. Opera12.14 Build 1738 (MS-WinXP SP3 [Win32{patched 2013/02/28}])**の場合

Opera は、SOKCS5 を用いているが、わざわざ自らホスト名の名前解決を行い、IP アドレスを SOCKS5 の接続要求パケットに埋め込んでいることが確認できる。

<span id="page-9-1"></span>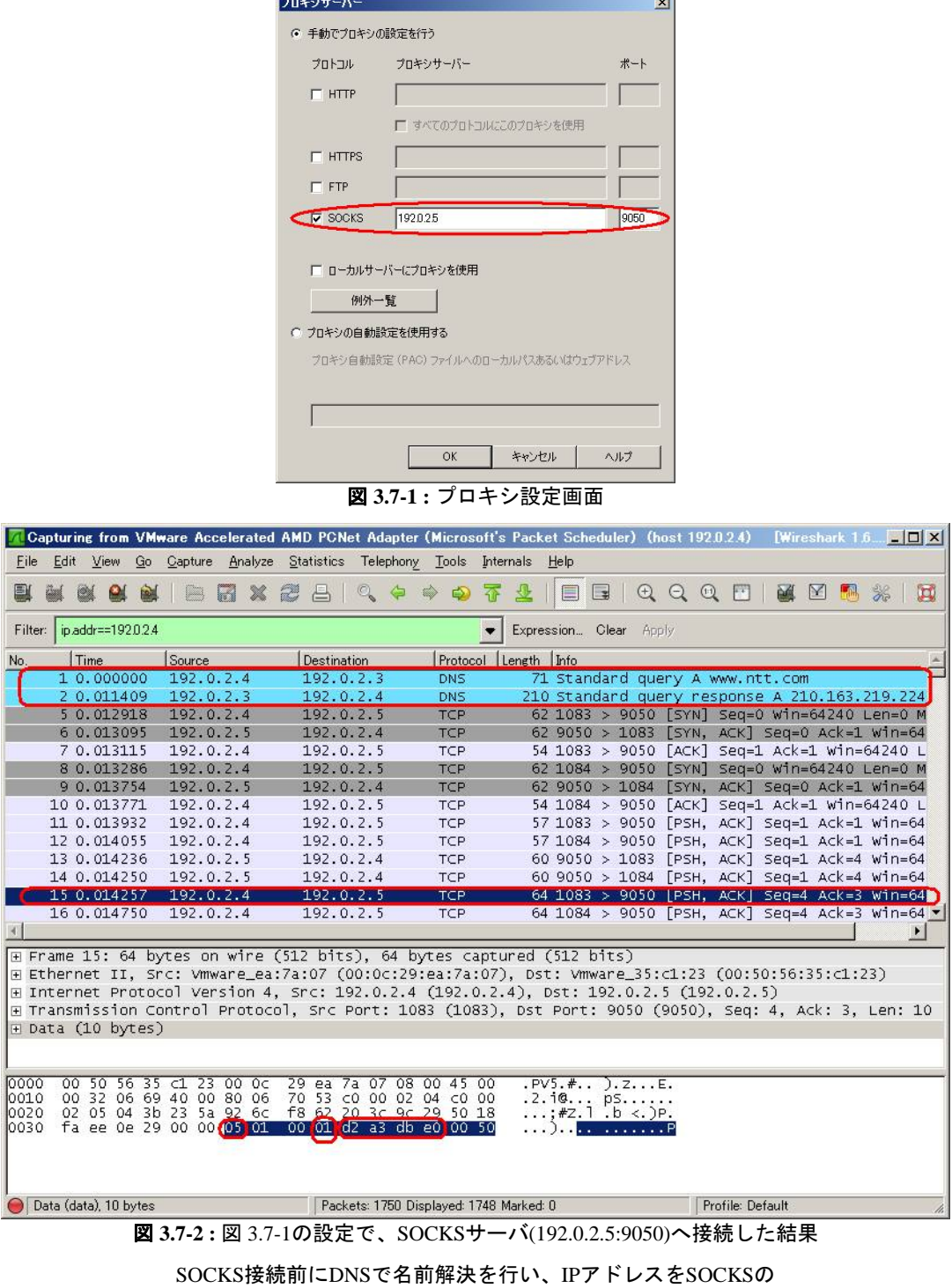

接続要求パケットに埋め込んでいるのが確認できる

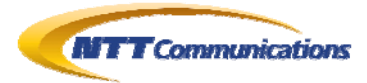

## <span id="page-10-0"></span>**3.8. Google-Chrome25.0.1364.97m (2013/02/28** 時点**) (MS-WinXP SP3 [Win32{patched 2013/02/28}])**の場合

Google-Chrome のプロキシ設定は、OS 標準設定を用いる。

Google-Chrome は SOCKS4 で接続しているため、DNS パケットが流出しているのが、確認でき る。

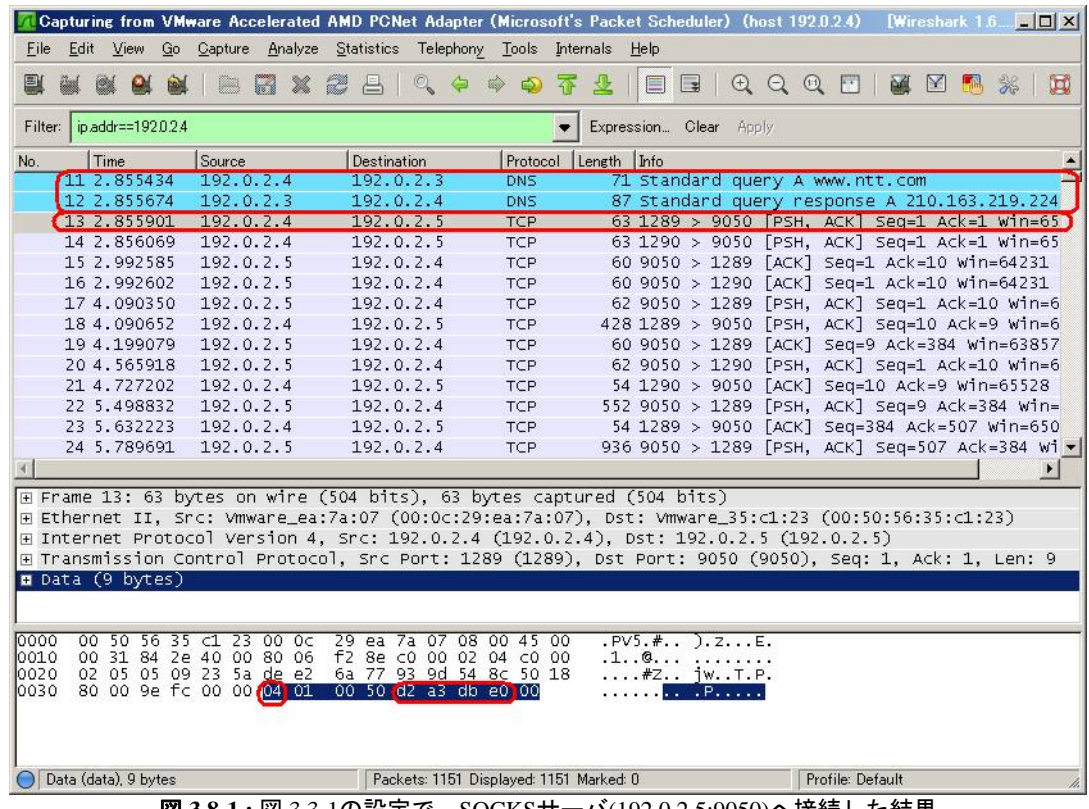

図 **3.8-1 :** 図 [3.3-1](#page-5-1)の設定で、SOCKSサーバ(192.0.2.5:9050)へ接続した結果

SOCKS接続前にDNSで名前解決を行い、IPアドレスをSOCKSの

接続要求パケットに埋め込んでいるのが確認できる

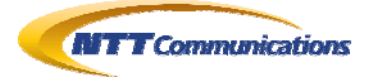

#### <span id="page-11-0"></span>**3.9. Firefox19.0 (MS-WinXP SP3 [Win32{patched 2013/02/28}])**の場 合

Firefoxには、SOCKSのプロトコルバージョンを選択できるようになっている。既定では、「ver5」が 選択されている。既定の状態では、SOKCS5を用いているが、わざわざ自らホスト名の名前解決 を行い、IPアドレスをSOCKS5 の接続要求パケットに埋め込んでいることが確認できる(図 [3.9-1](#page-12-0)~ 図 [3.9-2](#page-12-1))。

また、「ver4」を選択しても同様に、わざわざ自らホスト名の名前解決を行い、IPアドレスを SOCKS4 の接続要求パケットに埋め込んでいることを確認した(図 [3.9-3](#page-13-0)~図 [3.9-4](#page-13-1))。 さらに、詳細設定を行う「about:config」にて「network.proxy.socks\_remote\_dns=true」という設 定を行った場合の挙動も確認した(図 [3.9-5](#page-14-0))。

この設定によって、自ら名前解決することなく、SOCKSサーバ側に名前解決は依頼するようになっ たことが確認できる(SOCKS5 = 図 [3.9-6](#page-14-1)~図 [3.9-8](#page-15-0)) (SOCKS4a = 図 [3.9-9](#page-16-0)~図 [3.9-10](#page-16-1))。

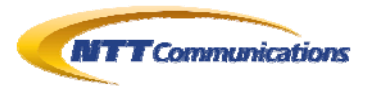

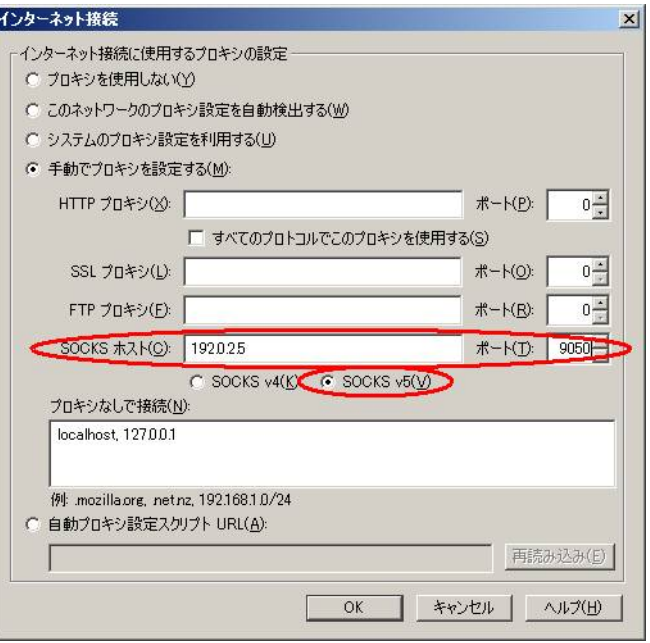

図 **3.9-1 :** プロキシ設定画面

#### 既定では「SOCKS5」が選択されている

<span id="page-12-0"></span>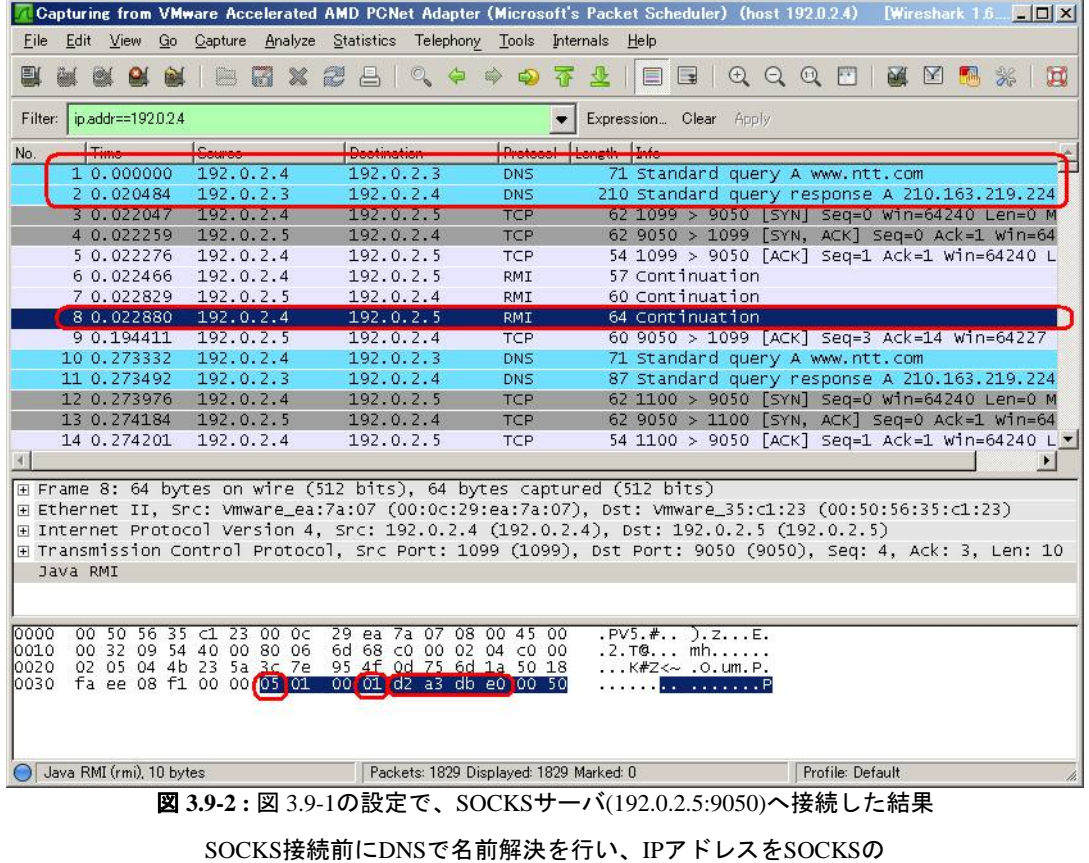

<span id="page-12-1"></span>接続要求パケットに埋め込んでいるのが確認できる

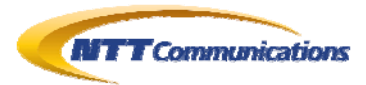

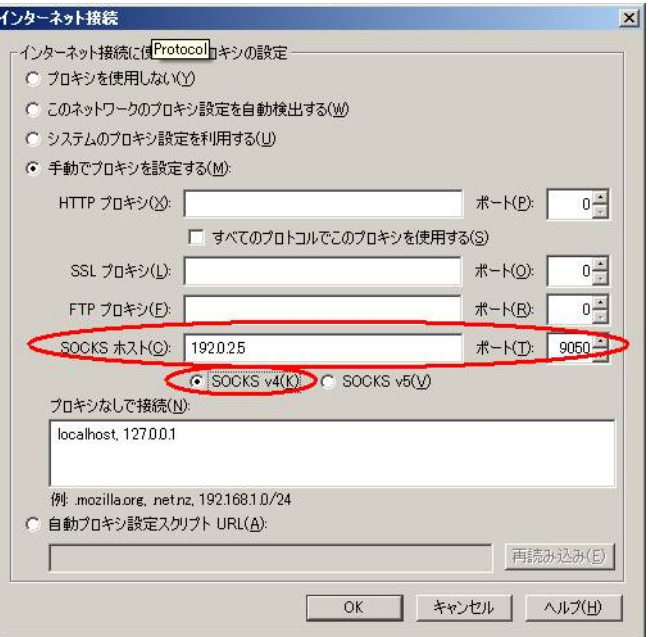

図 **3.9-3 :** プロキシ設定画面

#### 「SOCKS4」を選択した

<span id="page-13-0"></span>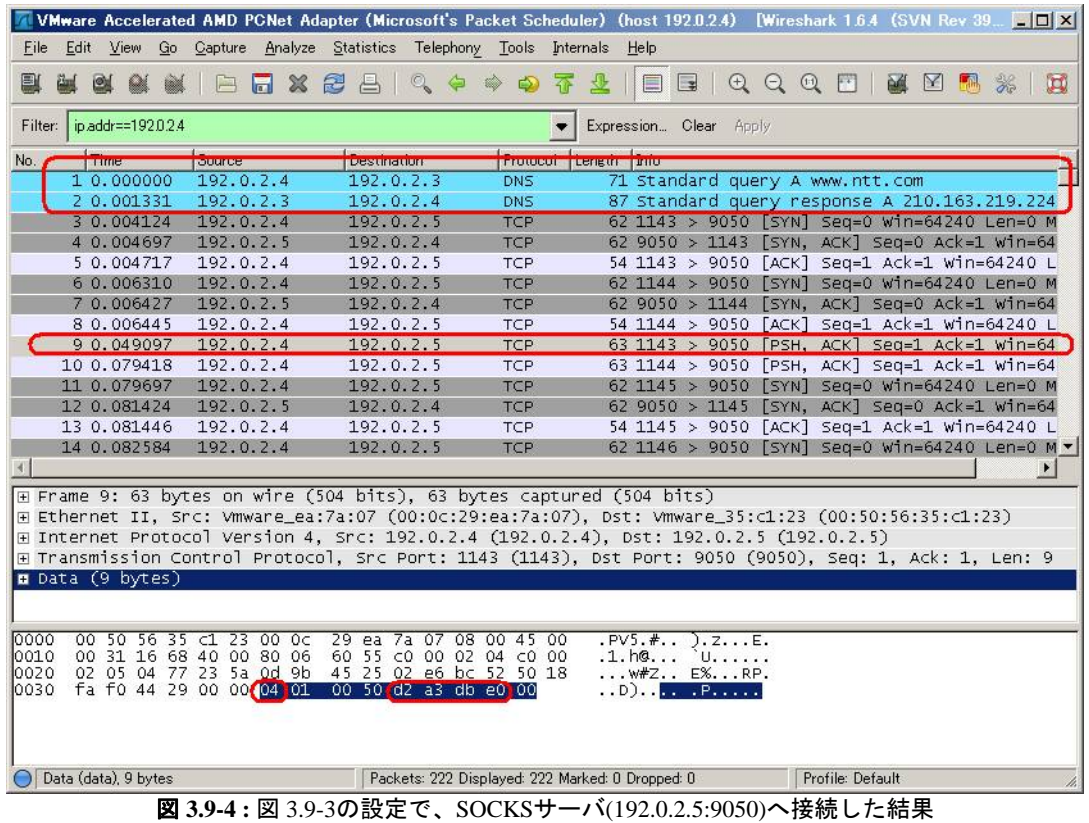

<span id="page-13-1"></span>SOCKS接続前にDNSで名前解決を行い、IPアドレスをSOCKSの

接続要求パケットに埋め込んでいるのが確認できる

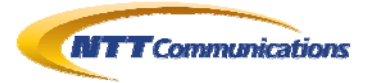

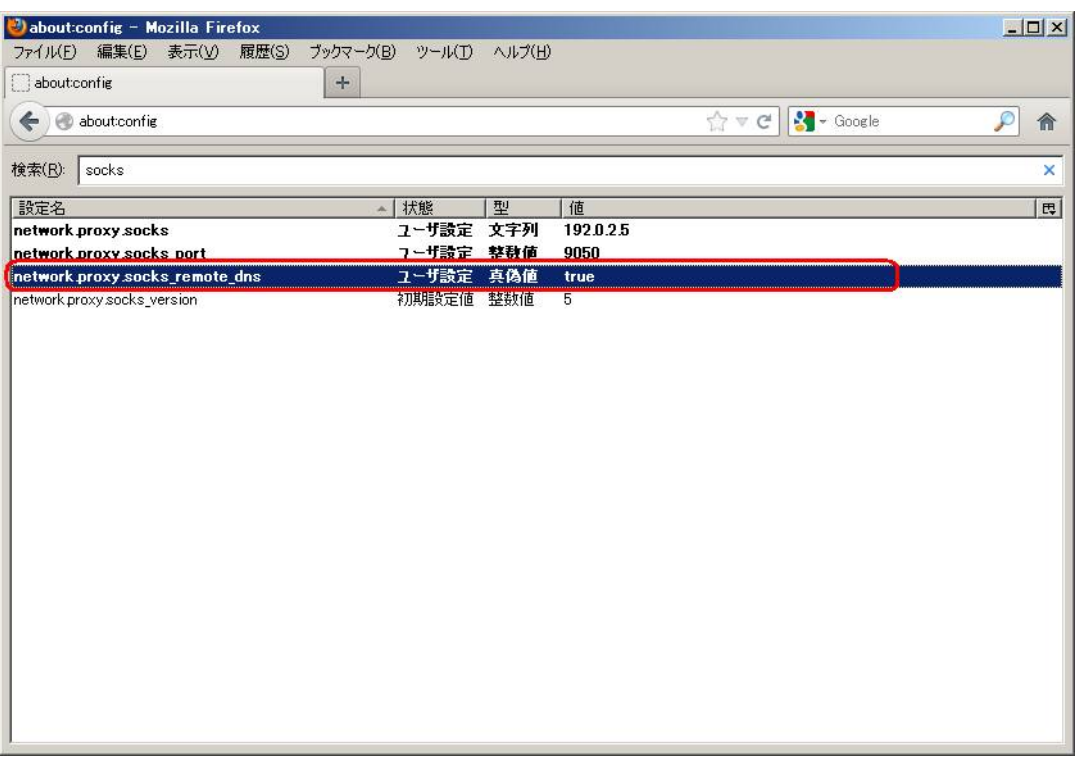

**図 3.9-5 : 詳細設定「about:config」にて** 

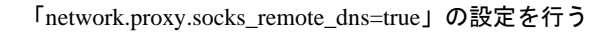

<span id="page-14-0"></span>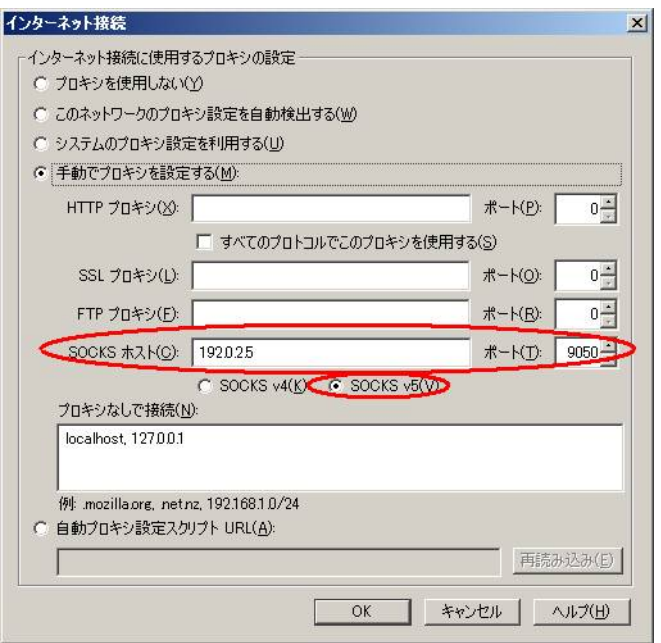

図 **3.9-6 :** 図 [3.9-5](#page-14-0)後のプロキシ設定画面

<span id="page-14-1"></span>既定では「SOCKS5」が選択されている

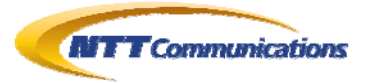

|              |              |           | Capturing from VMware Accelerated AMD PCNet Adapter (Microsoft's Packet Scheduler) (host 192.0.2.4)    |   |                                                    |                             |   |            |        |      |                              |                     |                  |   |                                                                    |                       | Wireshark $1.6$ $\Box$ $\Box$ $\boxtimes$ |
|--------------|--------------|-----------|----------------------------------------------------------------------------------------------------|---|----------------------------------------------------|-----------------------------|---|------------|--------|------|------------------------------|---------------------|------------------|---|--------------------------------------------------------------------|-----------------------|-------------------------------------------|
| File         | Edit View    |           | Go Capture Analyze Statistics Telephony Tools Internals Help                                           |   |                                                    |                             |   |            |        |      |                              |                     |                  |   |                                                                    |                       |                                           |
|              |              |           | $\mathbb{Z}$<br>R                                                                                      | z | 昌                                                  | $\mathbb{Q}_{\bullet}$<br>G | ₩ |            |        | 目    |                              | $B$ $C$ $C$ $C$ $T$ |                  | 函 | $\mathbb{M}$                                                       | $\frac{2\pi}{\sigma}$ | <b>DO</b>                                 |
| Filter:      |              |           |                                                                                                    |   |                                                    |                             |   |            |        |      | Expression Clear Apply       |                     |                  |   |                                                                    |                       |                                           |
| No.          | Time.        | Source    |                                                                                                    |   | <b>Destination</b>                                 |                             |   | Protocol   | Length | Info |                              |                     |                  |   |                                                                    |                       |                                           |
|              | 2 0.822278   | 192.0.2.4 |                                                                                                    |   | 192.0.2.5                                          |                             |   | TCP        |        |      |                              |                     |                  |   | 62 1057 > 9050 [SYN] Seq=0 Win=64240 Len=0 M                       |                       |                                           |
|              | 3 0.822653   | 192.0.2.5 |                                                                                                    |   | 192.0.2.4                                          |                             |   | <b>TCP</b> |        |      |                              |                     |                  |   | 62 9050 > 1057 [SYN, ACK] Sea=0 Ack=1 Win=64                       |                       |                                           |
|              | 4 0.822669   | 192.0.2.4 |                                                                                                    |   | 192.0.2.5                                          |                             |   | <b>TCP</b> |        |      |                              |                     |                  |   | 54 1057 > 9050 [ACK] Seq=1 Ack=1 Win=64240 L                       |                       |                                           |
|              | 5 0.837426   | 192.0.2.4 |                                                                                                    |   | 192.0.2.5                                          |                             |   | <b>TCP</b> |        |      |                              |                     |                  |   | 57 1057 > 9050 [PSH, ACK] Seq=1 Ack=1 Win=64                       |                       |                                           |
|              | 6 0.838567   | 192.0.2.5 |                                                                                                    |   | 192.0.2.4                                          |                             |   | <b>TCP</b> |        |      |                              |                     |                  |   | 60 9050 > 1057 [PSH, ACK] Seq=1 Ack=4 Win=64                       |                       |                                           |
|              | 7 0.838623   | 192.0.2.4 |                                                                                                    |   | 192.0.2.5                                          |                             |   | <b>TCP</b> |        |      |                              |                     |                  |   | 72 TCP segment of a reassembled PDU]                               |                       |                                           |
|              | 8 0.858803   | 192.0.2.4 |                                                                                                    |   | 192.0.2.5                                          |                             |   | <b>TCP</b> |        |      |                              |                     |                  |   | 62 1058 > 9050 [SYN] Seq=0 Win=64240 Len=0 M                       |                       |                                           |
|              | 90.858951    | 192.0.2.5 |                                                                                                    |   | 192.0.2.4                                          |                             |   | <b>TCP</b> |        |      |                              |                     |                  |   | 62 9050 > 1058 [SYN, ACK] Seq=0 Ack=1 Win=64                       |                       |                                           |
|              | 10 0.858971  | 192.0.2.4 |                                                                                                    |   | 192.0.2.5                                          |                             |   | <b>TCP</b> |        |      |                              |                     |                  |   | 54 1058 > 9050 [ACK] Seq=1 Ack=1 Win=64240 L                       |                       |                                           |
|              | 11 0.859145  | 192.0.2.4 |                                                                                                    |   | 192.0.2.5                                          |                             |   | <b>TCP</b> |        |      |                              |                     |                  |   | 62 1059 > 9050 [SYN] Seg=0 Win=64240 Len=0 M                       |                       |                                           |
|              | 12 0.859398  | 192.0.2.5 |                                                                                                    |   | 192.0.2.4                                          |                             |   | <b>TCP</b> |        |      |                              |                     |                  |   | 62 9050 > 1059 [SYN, ACK] Sea=0 Ack=1 Win=64                       |                       |                                           |
|              | 13 0.859400  | 192.0.2.4 |                                                                                                    |   | 192.0.2.5                                          |                             |   | <b>TCP</b> |        |      |                              |                     |                  |   | 54 1059 > 9050 [ACK] Seq=1 Ack=1 Win=64240 L                       |                       |                                           |
|              | 14 0 9651 01 | 10202     |                                                                                                    |   | 107075                                             |                             |   | TCD        |        |      |                              |                     |                  |   | $571058 \times 0050$ from $\frac{1}{2}$ con-1 $\frac{1}{2}$ win-61 |                       |                                           |
|              |              |           | E Frame 7: 72 bytes on wire (576 bits), 72 bytes captured (576 bits)                                   |   |                                                    |                             |   |            |        |      |                              |                     |                  |   |                                                                    |                       |                                           |
|              |              |           | E Ethernet II, Src: Vmware_ea:7a:07 (00:0c:29:ea:7a:07), Dst: Vmware_35:c1:23 (00:50:56:35:c1:23)      |   |                                                    |                             |   |            |        |      |                              |                     |                  |   |                                                                    |                       |                                           |
|              |              |           | ⊞ Internet Protocol Version 4, Src: 192.0.2.4 (192.0.2.4), Dst: 192.0.2.5 (192.0.2.5)                  |   |                                                    |                             |   |            |        |      |                              |                     |                  |   |                                                                    |                       |                                           |
|              |              |           | E Transmission Control Protocol, Src Port: 1057 (1057), Dst Port: 9050 (9050), Seq: 4, Ack: 3, Len: 18 |   |                                                    |                             |   |            |        |      |                              |                     |                  |   |                                                                    |                       |                                           |
|              |              |           |                                                                                                    |   |                                                    |                             |   |            |        |      |                              |                     |                  |   |                                                                    |                       |                                           |
|              |              |           |                                                                                                    |   |                                                    |                             |   |            |        |      |                              |                     |                  |   |                                                                    |                       |                                           |
|              |              |           |                                                                                                    |   |                                                    |                             |   |            |        |      |                              |                     |                  |   |                                                                    |                       |                                           |
|              |              |           |                                                                                                    |   |                                                    |                             |   |            |        |      |                              |                     |                  |   |                                                                    |                       |                                           |
|              |              |           |                                                                                                    |   |                                                    |                             |   |            |        |      |                              |                     |                  |   |                                                                    |                       |                                           |
| 0000<br>0010 | 00           |           | 50 56 35 c1 23 00 Oc<br>00 3a 06 02 40 00 80 06                                                        |   | 29 ea 7a 07 08 00 45 00<br>70 b2 c0 00 02 04 c0 00 |                             |   |            |        |      | $PV5.$ # ). $Z.$ E.<br>.:@ p |                     |                  |   |                                                                    |                       |                                           |
| 0020         |              |           | 02 05 04 21 23 5a 1b ca                                                                                |   | 33 4a a1 2a 85 ea 50 18                            |                             |   |            |        |      |                              |                     |                  |   |                                                                    |                       |                                           |
| 0030         |              |           | fa ee ca 27 00 00 00 00                                                                                |   | 00 03 0b 77 77 77 2e 6e                            |                             |   |            |        |      | $\ldots$ (www.n              |                     |                  |   |                                                                    |                       |                                           |
| 0040         |              |           | 74 74 2e 63 6f 6d 00 50                                                                                |   |                                                    |                             |   |            | tt.com |      |                              |                     |                  |   |                                                                    |                       |                                           |
|              |              |           |                                                                                                    |   |                                                    |                             |   |            |        |      |                              |                     |                  |   |                                                                    |                       |                                           |
|              |              |           |                                                                                                    |   |                                                    |                             |   |            |        |      |                              |                     |                  |   |                                                                    |                       |                                           |
|              |              |           | Transmission Control Protocol (tcp), 20 bytes   Packets: 308 Displayed: 308 Marked: 0                  |   |                                                    |                             |   |            |        |      |                              |                     | Profile: Default |   |                                                                    |                       |                                           |
|              |              |           | 図 3.9-7:図 3.9-6の設定で、SOCKSサーバ(192.0.2.5:9050)へ接続した結果                                                    |   |                                                    |                             |   |            |        |      |                              |                     |                  |   |                                                                    |                       |                                           |
|              |              |           |                                                                                                    |   |                                                    |                             |   |            |        |      |                              |                     |                  |   |                                                                    |                       |                                           |

<span id="page-15-1"></span>SOCKS5 で接続し、ホスト名の名前解決は行わずSOCKSサーバへ依頼していることが確認できる

| 00000000                         | 05                                              | 01 00 |                |          |                   |           |       |      |            |            |    |           |            |    | 1.111    |                                                          |                    |         |           |       |                          |
|----------------------------------|-------------------------------------------------|-------|----------------|----------|-------------------|-----------|-------|------|------------|------------|----|-----------|------------|----|----------|----------------------------------------------------------|--------------------|---------|-----------|-------|--------------------------|
| 00000000                         |                                                 | 05 00 |                |          |                   |           |       |      |            |            |    |           |            |    |          |                                                          |                    |         |           |       |                          |
| 00000003                         | 05 01 00 03 0b 77 77 77 2e 6e 74 74 2e 63 6f 6d |       |                |          |                   |           |       |      |            |            |    |           |            |    |          | www.ntt.com                                              |                    |         |           |       |                          |
| 00000013                         | 00 50                                           |       |                |          |                   |           |       |      |            |            |    |           |            |    | P        |                                                          |                    |         |           |       |                          |
| 00000002                         | 05                                              |       |                |          | 00 00 01 00 00 00 |           | 00    |      | 00 00      |            |    |           |            |    |          |                                                          |                    |         |           |       |                          |
| 00000015                         | 47<br>5<br>$\boldsymbol{A}$                     | 54    | 20             | 2f<br>74 | 65                | 6d        | 70    | 6<   | 61 74      |            | 65 | 5f        |            |    |          | 6a 2f GET /tem plate_j/                                  |                    |         |           |       |                          |
| 00000025                         | 68<br>74                                        | 60    | 6<             | 2f<br>73 | 6<                | 69        | 64 65 |      | 34         | 2e         | 68 | 74        |            |    |          | 6d 6c html/sli de4.html                                  |                    |         |           |       |                          |
| 00000035                         | 20 48                                           | 54    | 54             | 50<br>2f | 31                | 2e        | 31 Od |      | 0a 48      |            | 6f | 73        | 74         | 3a |          | HTTP/1.                                                  | $1.$ . $Host:$     |         |           |       |                          |
| 00000045                         | 20<br>77                                        | 77    | 77             | 2e<br>6e | 74                | 74        | 2e 63 |      | 6f         | 6d         | 0d | 0a        | 55         | 73 |          | www.ntt                                                  | $.$ COM $.$ $.$ US |         |           |       |                          |
| 00000055                         | 65 72                                           | 2d    | 41             | 67       | 65 6e             | 74        | 3a 20 |      | $4d$ 6 $f$ |            | 7a | 69 6с 6с  |            |    |          | er-Agent                                                 | $:$ Mozill         |         |           |       |                          |
| 00000065                         | 61<br>2f                                        | 35    | 2e             | 30       | 20 28             | 57        | 69    | 6e   | 64         | 6f         | 77 | 73        | 20         | 4e |          | $a/5.0$ (w indows N                                      |                    |         |           |       |                          |
| 00000075                         | 54<br>20                                        | 35    | 2e             | 31       | 3b 20             | 72        | 76    | 3a   | 31         | 39         | 2e | 30        | 29         | 20 |          | $T$ 5.1; $r$ v:19.0)                                     |                    |         |           |       |                          |
| 00000085                         | 47<br>65                                        | 63    | 6 <sub>b</sub> | 6f       | $2f$ 32           | 30        | 31 30 |      | 30 31      |            | 30 | 31 20     |            |    |          | 46 Gecko/20 100101 F                                     |                    |         |           |       |                          |
| 00000095                         | 69 72                                           | 65    | 66             | 6f       | 78 2f             | 31        | 39    | 2e   | 30         | 0d         | 0a | 41        | 63         | 63 |          | irefox/19.0.ACC                                          |                    |         |           |       |                          |
| 000000A5                         | 65<br>70                                        | 74    | 3a             | 20<br>74 | 65                | 78        | 74    | 2f   | 68         | 74         | 6d | $6c$ $2c$ |            | 20 |          | $ept:$ tex t/html.                                       |                    |         |           |       |                          |
| 000000в5                         | $2a$ $2f$                                       | 2a    | 3 <sub>b</sub> | 20       | $71$ 3d           | 30        | 2e    | 30   | 31         | Od         |    | 0a 41 63  |            | 63 |          | $\frac{\pi}{4}$ ; q=0.01ACC                              |                    |         |           |       |                          |
| 000000C5                         | 65 70                                           | 74    | 2d             |          | 4c 61 6e          | 67        | 75 61 |      | 67         | 65         |    |           |            |    |          | 3a 20 6a 61 ept-Lang uage: ja                            |                    |         |           |       |                          |
| 000000D5                         | $2c$ 65                                         | 6e    | 2d             | 75<br>73 | 3 <sub>b</sub>    | 71        | 3d    | 30   | 2e         | 37         | 2< | 65        | 6e         |    |          | $3b$ , en-us; $q = 0.7$ , en;                            |                    |         |           |       |                          |
| 000000E5                         | 71 3d                                           | 30    | 2e             | 33       | Od Oa             | 41        | 63    | 63   | 65         | 70         | 74 |           |            |    |          | 2d 45 6e q=0.3A ccept-En                                 |                    |         |           |       |                          |
| 000000F5                         | 63<br>6f                                        | 64    | 69             |          | 6e 67 3a          | 20        | 67 7a |      | 69 70      |            | 2< | 20        | 64         |    |          | 65 coding:                                               | qzip, de           |         |           |       |                          |
| 00000105                         | 66 6c                                           | 61    | 74             | 65       | Od Oa             | 58        | 2d    | 52   | 65         | 71         | 75 | 65        | 73         | 74 |          | $flare.X - Request$                                      |                    |         |           |       |                          |
| 00000115                         | 65<br>64                                        | 2d    | 57             | 69<br>74 | 68                | 3a        | 20 58 |      |            | $4d$ 4c 48 |    | 74        | 74         | 70 |          | ed-with:                                                 | <b>XMLHttp</b>     |         |           |       |                          |
| 00000125                         | 52 65                                           | 71    | 75             | 65<br>73 | 74                | 0d        | 0a 52 |      | 65 66      |            | 65 | 72        | 65         | 72 |          | Request.                                                 | . Referer          |         |           |       |                          |
| 00000135                         | 3a 20                                           | 68    | 74             | 74       | 70 3a             | 2f        | 2f    | 77   | 77         | 77         | 2e | 6e        | 74         | 74 |          | : $http://www.ntt$                                       |                    |         |           |       |                          |
| 00000145                         | 2e 63                                           | 6f    | 6d             | 2f       | 0d 0a 43          |           | 6f    | 6e   | 6e         | 65         | 63 | 74        | 69         | 6f |          | $.com/.$ C onnectio                                      |                    |         |           |       |                          |
| 00000155                         | 6e 3a                                           | 20    | 6 <sub>b</sub> | 65       | 65 70             | 2d        |       | 616c | 69 76      |            | 65 | 0d        | 0a         | 49 |          | n: keep- aliveI                                          |                    |         |           |       |                          |
| 00000165                         | 66<br>2d                                        | 4d    | 6f             | 64       | 69 66             | 69        | 65    | 64   | 2d         | 53         | 69 | 6e        | 63         | 65 |          | f-Modifi                                                 | ed-Since           |         |           |       |                          |
| 00000175                         | $3a$ 20                                         | 54    | 68             | 75       | $2c$ 20           | 31        | 34    | 20   | 46         | 65         | 62 | 20 32 30  |            |    |          | $:$ Thu, $1$                                             | 4 Feb 20           |         |           |       |                          |
| 00000185                         | 31 33                                           |       |                |          | 20 30 32 3a 30 30 |           |       |      |            |            |    |           |            |    |          | 3a 30 32 20 47 4d 54 0d 13 02:00 :02 GMT.                |                    |         |           |       |                          |
| 00000195                         | Oa Od Oa                                        |       |                |          |                   |           |       |      |            |            |    |           |            |    |          |                                                          |                    |         |           |       |                          |
| 0000000C                         |                                                 |       |                |          |                   |           |       |      |            |            |    |           |            |    |          | 48 54 54 50 2f 31 2e 31 20 32 30 30 20 4f 4b 0d HTTP/1.1 |                    | 200 OK. |           |       |                          |
|                                  |                                                 |       |                |          |                   |           |       |      |            |            |    |           |            |    |          |                                                          |                    |         |           |       |                          |
| Entire conversation (1366 bytes) |                                                 |       |                |          |                   |           |       |      |            |            |    |           |            |    |          |                                                          |                    |         |           |       | $\overline{\phantom{0}}$ |
|                                  |                                                 |       |                |          |                   |           |       |      |            |            |    |           |            |    |          |                                                          |                    |         |           |       |                          |
| Find                             | Save As                                         |       |                | Print    |                   | $C$ ASCII |       |      |            | $C$ EBCDIC |    |           | $\epsilon$ |    | Hex Dump |                                                          | C C Arrays         |         | $\subset$ | Raw   |                          |
|                                  |                                                 |       |                |          |                   |           |       |      |            |            |    |           |            |    |          |                                                          |                    |         |           |       |                          |
| Help                             |                                                 |       |                |          |                   |           |       |      |            |            |    |           |            |    |          | Filter Out This Stream                                   |                    |         |           | Close |                          |

<span id="page-15-0"></span>**図 3.9-8 : 図 [3.9-7](#page-15-1)の「Follow TCP STream」** 

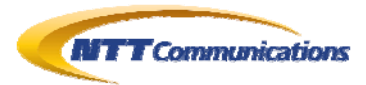

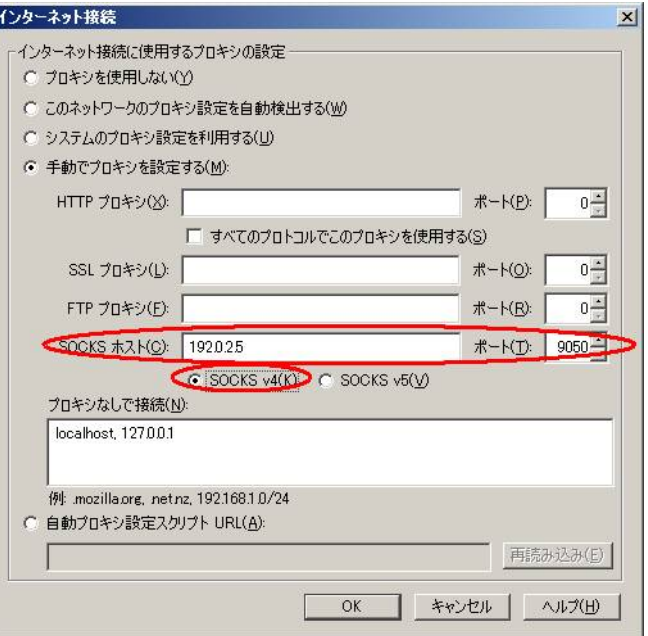

図 **3.9-9 :** 図 [3.9-5](#page-14-0)後のプロキシ設定画面

#### 「SOCKS4」を選択した

<span id="page-16-0"></span>

|              |                       | VMware Accelerated AMD PCNet Adapter (Microsoft's Packet Scheduler) (host 192.0.2.4) [Wireshark 1.6.4 (SVN Rev 39.   0 X |   |                  |                    |                                                    |   |               |                |   |                                                    |              |                                               |                                                                                               |   |              |      |        |
|--------------|-----------------------|----------------------------------------------------------------------------------------------------|---|------------------|--------------------|----------------------------------------------------|---|---------------|----------------|---|----------------------------------------------------|--------------|-----------------------------------------------|-----------------------------------------------------------------------------------------------|---|--------------|------|--------|
| File         |                       | Edit View Go Capture Analyze Statistics Telephony Tools Internals Help                                                   |   |                  |                    |                                                    |   |               |                |   |                                                    |              |                                               |                                                                                               |   |              |      |        |
|              |                       |                                                                                                    | 局 | $X \n\mathbb{Z}$ | 凸                  | $\mathbb{Q}$                                       | 0 | $\Rightarrow$ | $\mathfrak{S}$ | 幂 | 显                                                  | $\Box$       | B Q Q Q E                                     |                                                                                               | 匾 | $\mathbb{E}$ | 18 % | $\Box$ |
| Filter:      |                       |                                                                                                    |   |                  |                    |                                                    |   |               |                |   |                                                    |              | Expression Clear Apply                        |                                                                                               |   |              |      |        |
| No.          | Time.                 | Source                                                                                                    |   |                  | <b>Destination</b> |                                                    |   |               | Protocol       |   | Length Info                                        |              |                                               |                                                                                               |   |              |      |        |
|              | 1 0.000000            | 192.0.2.4                                                                                                    |   |                  |                    | 192.0.2.5                                          |   |               | <b>TCP</b>     |   |                                                    |              | 62 1089 > 9050 [SYN] Seq=0 Win=64240 Len=0 M- |                                                                                               |   |              |      |        |
|              | 2 0.000191            | 192.0.2.5                                                                                                    |   |                  |                    | 192.0.2.4                                          |   |               | <b>TCP</b>     |   |                                                    |              | 62 9050 > 1089 [SYN, ACK] Sea=0 Ack=1 Win=64  |                                                                                               |   |              |      |        |
|              | 3 0.000212            | 192.0.2.4                                                                                                    |   |                  |                    | 192.0.2.5                                          |   |               | TCP            |   |                                                    |              | 54 1089 > 9050 [ACK] Seq=1 Ack=1 Win=64240 L  |                                                                                               |   |              |      |        |
|              | 4 0.000384            | 192.0.2.4                                                                                                    |   |                  |                    | 192.0.2.5                                          |   |               | <b>TCP</b>     |   |                                                    |              | 75 1089 > 9050 [PSH, ACK] Seq=1 Ack=1 Win=64  |                                                                                               |   |              |      |        |
|              | 5 0.179777            | 192.0.2.5                                                                                                    |   |                  |                    | 192.0.2.4                                          |   |               | <b>TCP</b>     |   |                                                    |              | 60 9050 > 1089 [ACK] Seq=1 Ack=22 Win=64219   |                                                                                               |   |              |      |        |
|              | 6 0.250473            | 192.0.2.4                                                                                                    |   |                  |                    | 192.0.2.5                                          |   |               | <b>TCP</b>     |   |                                                    |              | 62 1090 > 9050 [SYN] Seq=0 Win=64240 Len=0 M  |                                                                                               |   |              |      |        |
|              | 7 0.251025            | 192.0.2.5                                                                                                    |   |                  |                    | 192.0.2.4                                          |   |               | <b>TCP</b>     |   |                                                    |              | 62 9050 > 1090 [SYN, ACK] Seq=0 Ack=1 Win=64  |                                                                                               |   |              |      |        |
|              | 8 0.251045            | 192.0.2.4                                                                                                    |   |                  |                    | 192.0.2.5                                          |   |               | <b>TCP</b>     |   |                                                    |              | 54 1090 > 9050 [ACK] Seq=1 Ack=1 Win=64240 L  |                                                                                               |   |              |      |        |
|              | 9 0.251163            | 192.0.2.4                                                                                                    |   |                  |                    | 192.0.2.5                                          |   |               | TCP            |   |                                                    |              | 75 [TCP segment of a reassembled PDU]         |                                                                                               |   |              |      |        |
|              | 10 0.380885           | 192.0.2.5                                                                                                    |   |                  |                    | 192.0.2.4                                          |   |               | <b>TCP</b>     |   |                                                    |              | 60 9050 > 1090 [ACK] Seq=1 Ack=22 Win=64219   |                                                                                               |   |              |      |        |
|              | 11 1.204117           | 192.0.2.5                                                                                                    |   |                  |                    | 192.0.2.4                                          |   |               | <b>TCP</b>     |   |                                                    |              | 62 9050 > 1089 [PSH, ACK] Seq=1 Ack=22 Win=6  |                                                                                               |   |              |      |        |
|              | 12 1.204275           | 192.0.2.4                                                                                                    |   |                  |                    | 192.0.2.5                                          |   |               | <b>TCP</b>     |   |                                                    |              | 341 1089 > 9050 [PSH, ACK] Sea=22 Ack=9 Win=6 |                                                                                               |   |              |      |        |
|              | 131.387638            | 192.0.7.5                                                                                                    |   |                  |                    | 192.0.2.4                                          |   |               | TCP            |   |                                                    |              | 60 9050 > 1089 [ACK] Sen=9 Ack=309 Win=63932  |                                                                                               |   |              |      |        |
|              |                       |                                                                                                    |   |                  |                    |                                                    |   |               |                |   |                                                    |              |                                               |                                                                                               |   |              |      |        |
|              |                       | E Frame 4: 75 bytes on wire (600 bits), 75 bytes captured (600 bits)                                                     |   |                  |                    |                                                    |   |               |                |   |                                                    |              |                                               |                                                                                               |   |              |      |        |
|              |                       | E Ethernet II, Src: Vmware_ea:7a:07 (00:0c:29:ea:7a:07), Dst: Vmware_35:c1:23 (00:50:56:35:c1:23)                        |   |                  |                    |                                                    |   |               |                |   |                                                    |              |                                               |                                                                                               |   |              |      |        |
|              |                       | ⊞ Internet Protocol Version 4, Src: 192.0.2.4 (192.0.2.4), Dst: 192.0.2.5 (192.0.2.5)                                    |   |                  |                    |                                                    |   |               |                |   |                                                    |              |                                               |                                                                                               |   |              |      |        |
|              |                       | E Transmission Control Protocol, Src Port: 1089 (1089), Dst Port: 9050 (9050), Seq: 1, Ack: 1, Len: 21                   |   |                  |                    |                                                    |   |               |                |   |                                                    |              |                                               |                                                                                               |   |              |      |        |
|              | Data (21 bytes)       |                                                                                                    |   |                  |                    |                                                    |   |               |                |   |                                                    |              |                                               |                                                                                               |   |              |      |        |
|              |                       |                                                                                                    |   |                  |                    |                                                    |   |               |                |   |                                                    |              |                                               |                                                                                               |   |              |      |        |
|              |                       |                                                                                                    |   |                  |                    |                                                    |   |               |                |   |                                                    |              |                                               |                                                                                               |   |              |      |        |
|              |                       |                                                                                                    |   |                  |                    |                                                    |   |               |                |   |                                                    |              |                                               |                                                                                               |   |              |      |        |
|              |                       |                                                                                                    |   |                  |                    |                                                    |   |               |                |   |                                                    |              |                                               |                                                                                               |   |              |      |        |
| 0000<br>0010 |                       | 00 50 56 35 c1 23 00 0c<br>00 3d 0d b0 40 00 80 06                                                                       |   |                  |                    | 29 ea 7a 07 08 00 45 00<br>69 01 c0 00 02 04 c0 00 |   |               |                |   |                                                    |              | $PV5.$ # ). $Z.$ E.<br>$. = @.$ 1             |                                                                                               |   |              |      |        |
| 0020         |                       | 02 05 04 41 23 5a 3e 8a ec d7 f9 df b0 ca 50 18                                                                          |   |                  |                    |                                                    |   |               |                |   |                                                    |              | $\ldots$ A#Z>. $\ldots$ . P                   |                                                                                               |   |              |      |        |
| 0030         |                       | fa f0 76 21 00 00 04 01 00 50 00 00 00 01 00 77                                                                          |   |                  |                    |                                                    |   |               |                |   |                                                    |              | V . Roman Partner                             |                                                                                               |   |              |      |        |
| 0040         |                       | (77 77 2e 6e 74 74 2e 63 6f 6d 00                                                                                        |   |                  |                    |                                                    |   |               |                |   |                                                    | ww.ntt.c om. |                                               |                                                                                               |   |              |      |        |
|              |                       |                                                                                                    |   |                  |                    |                                                    |   |               |                |   |                                                    |              |                                               |                                                                                               |   |              |      |        |
|              |                       |                                                                                                    |   |                  |                    |                                                    |   |               |                |   |                                                    |              |                                               |                                                                                               |   |              |      |        |
|              | Data (data), 21 bytes |                                                                                                    |   |                  |                    |                                                    |   |               |                |   | Packets: 1107 Displayed: 1107 Marked: 0 Dropped: 0 |              |                                               | Profile: Default                                                                              |   |              |      |        |
|              |                       | 网 2010 网 2005印中云 SOCIECH - * (1020250050) -                                                                              |   |                  |                    |                                                    |   |               |                |   |                                                    |              |                                               | $+ \frac{1}{2}$ $\frac{1}{2}$ $+ \frac{1}{2}$ $+ \frac{1}{2}$ $+ \frac{1}{2}$ $+ \frac{1}{2}$ |   |              |      |        |

図 **3.9-10 :** 図 [3.9-9](#page-16-0)の設定で、SOCKSサーバ(192.0.2.5:9050)へ接続した結果

<span id="page-16-1"></span>SOCKS4aで接続し、ホスト名の名前解決は行わずSOCKSサーバへ依頼していることが確認できる

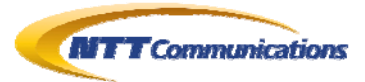

| <b>Follow TCP Stream</b>                                                                                                    | $  $ $\Box$   $\times$   |
|----------------------------------------------------------------------------------------------------|--------------------------|
| Stream Content                                                                                                    |                          |
| 00000000<br>2e 6e 74 74<br>00 00 00 01<br>[04]01<br>50<br>00<br>77<br>77<br>77<br>nn<br>$\ldots$ P.<br>www.ntt                                                                                                    | ř                        |
| 00000010 2e<br>6d <sub>00</sub><br>63<br>6f<br><b>excomp</b><br>00 00 00 00 00<br>00<br>00000000<br>.z.<br>5a                                                                                                    |                          |
| 54<br>00000015<br>20<br>48<br>54<br>0a GET / HT TP/1.1<br>47<br>54<br>20<br>50<br>31 Od<br>2<br>31<br>2<br>e                                                                                                    |                          |
| 00000025<br>77<br>77<br>48<br>6f<br>73<br>74<br>3a<br>20<br>77<br>2e<br>74<br>63<br>6f<br>6e<br>74<br>2P<br>Host:<br>w.ntt.co<br><b>WW</b><br>65<br>00000035<br>73<br>65<br>72<br>2d<br>41<br>67<br>6e<br>3a<br>6d<br>55<br>74<br>20<br>4 <sub>d</sub><br>0d<br>0a<br>mUser-<br>Adent: M |                          |
| 2f<br>35<br>00000045<br>6f<br>61<br>2e<br>30<br>20<br>28<br>ozi11a/5<br>7a<br>69<br>бc<br>6с<br>57<br>69<br>6e<br>64<br>$.0$ (wind                                                                                                    |                          |
| 35<br>31<br>54<br>20<br>2e<br>3 <sub>b</sub><br>20<br>3a<br>100000055<br>6f<br>77<br>20<br>72<br>76<br>31<br>5<br>.1:rv:1<br>4<br>e<br>OWS NT<br>31                                                                                                    |                          |
| 63<br>6f<br>2f<br>32<br>30<br>30<br>9.0) Gec ko/20100<br>100000065<br>39<br>20<br>65<br>6b<br>30<br>2e<br>29<br>47<br>30<br>00000075<br>31<br>30<br>20<br>46<br>69<br>72<br>65<br>66<br>6f<br>78<br>2f<br>31<br>39<br>2e<br>30<br>101 Fire<br>$f$ ox/19.0                                |                          |
| 3a<br>2f<br>41<br>63<br>63<br>65<br>70<br>74<br>20<br>65<br>78<br>74<br>68<br>Accept<br>100000085<br>0a<br>74<br>0d<br>: $text/h$                                                                                                    |                          |
| 00000095<br>61<br>70<br>70<br>6<<br>61<br>74<br>6e<br>2f<br>tml, appl<br>74<br>6d<br>6c<br>2<<br>69<br>63<br>69<br>6f<br>ication/<br>000000A5<br>6d<br>2 <sub>b</sub><br>78<br>6d<br>78<br>68<br>74<br>6c<br>6c<br>2<<br>61<br>70<br>70<br>6c<br>69<br>63<br>$x$ html+ $x$ m l, applic   |                          |
| 2f<br>78<br>6e<br>6d<br>6c<br>3 <sub>b</sub><br>3d<br>30<br>2<<br>$ation/xm$ 1; $q=0.9$ ,<br>1000000В5<br>61<br>74<br>69<br>6f<br>71<br>2e<br>39                                                                                                    |                          |
| 000000C5<br>2f<br>3 <sub>b</sub><br>71<br>3d<br>30<br>2e<br>38<br>41<br>63<br>63<br>65<br>70<br>$*(4)$ : $a=0$ .<br>2a<br>2a<br>0d<br>0a<br>8. Accep<br>75<br>l000000D5<br>74<br>2d<br>61<br>6e<br>67<br>61<br>67<br>65<br>20<br>6a<br>61<br>65<br>4c<br>3a<br>2<<br>t-Langua ge: ja, e  |                          |
| 3d<br>30<br>2e<br>000000E5<br>2d<br>75<br>73<br>3 <sub>b</sub><br>71<br>37<br>2 <sup>c</sup><br>65<br>6e<br>3 <sub>b</sub><br>71<br>3d<br>6e<br>$n$ -us; $q$ =0<br>$.7.$ en: $q=$                                                                                                    |                          |
| 41<br>63<br>63<br>33<br>63<br>70<br>74<br>2d<br>45<br>6f<br>000000F5<br>30<br>2e<br>0d<br>0a<br>65<br>6e<br>0.3Acc ept-Enco<br>20<br>67<br>7a<br>00000105<br>64<br>69<br>6e<br>67<br>3a<br>69<br>70<br>20<br>64<br>65<br>66<br>6c<br>$ding: qz$ ip, $def$<br>2<                          |                          |
| 00000115<br>61<br>74<br>6f<br>6e<br>6e<br>63<br>65<br>43<br>65<br>69<br>6f<br>6e<br>3a ateCon nection:<br>0d<br>0a<br>74                                                                                                    |                          |
| 65<br>00000125<br>65<br>65<br>70<br>2d<br>61 6c<br>69<br>76<br>keep-al ive<br>20<br>6b<br>0d<br>0a<br>0 <sub>d</sub><br>Oa                                                                                                    |                          |
| 00000008<br>5.<br>31<br>2e<br>31<br>32<br>54<br>2f<br>20<br>30<br>30<br>4f<br>$4b$ Od HTTP/1.1<br>48<br>20<br>200 OK.<br>0<br>20<br>00000018<br>3a<br>4d<br>6f<br>6e<br>0a<br>44<br>61<br>74<br>65<br>2 <sub>c</sub><br>20<br>30<br>34<br>20<br>4d<br>.Date: M<br>on, 04 M               |                          |
| 33<br>3a<br>32<br>30<br>31<br>20<br>31<br>32<br>33<br>31<br>3a<br>32<br>37<br>00000028<br>72<br>20<br>ar 2013<br>61<br>12:31.27                                                                                                    |                          |
| 54<br>00000038<br>47<br>0a<br>53<br>65<br>72<br>76<br>65<br>72<br>3a<br>20<br>41<br>70<br>20<br>4d<br>0d<br>GMTSe rver: Ap<br>61<br>00000048<br>61<br>63<br>68<br>65<br>4 <sup>c</sup><br>73<br>6f<br>64<br>69<br>66<br>0d<br>0a<br>74<br>2d<br>4 <sub>0</sub><br>acheLa<br>st-Modif     |                          |
| 00000058<br>65<br>3a<br>65<br>64<br>69<br>64<br>20<br>57<br>2 <sub>c</sub><br>20<br>30<br>34<br>4a<br>6 <sup>c</sup><br>20<br>75<br>ied:<br>wed<br>04<br>่วนไ                                                                                                    |                          |
| 30<br>32<br>33<br>00000068<br>20<br>32<br>30<br>31<br>32<br>20<br>3a<br>36<br>3a<br>33<br>32<br>20<br>2012 02<br>47<br>:36:32G<br>4d<br>54<br>4 <sub>b</sub><br>65<br>65<br>70<br>2d<br>41<br>65<br>3a<br>00000078<br>0d<br>0a<br>6<<br>69<br>76<br>20 MT. . Keep<br>$-A1ive:$           |                          |
| 69<br>6f<br>75<br>74<br>3d<br>35<br>00000088<br>6d<br>65<br>31.<br>2<<br>6d<br>61 78 3d timeout= $15$ , max=<br>74<br>20                                                                                                    |                          |
| 00000098<br>31 30<br>30 0d<br>0a 43 6f 6e<br>6e 65 63<br>74 69 6f 6e 3a 100Con nection:                                                                                                    | ▼                        |
| Entire conversation (74785 bytes)                                                                                                    | $\overline{\phantom{a}}$ |
| $C$ ASCII<br>Print<br>$\subset$<br>EBCDIC<br>$\epsilon$<br>Hex Dump<br>C<br>Raw<br>Find<br>Save As<br>C C Arrays                                                                                                    |                          |
|                                                                                                    |                          |
| Filter Out This Stream<br>Close<br>Help                                                                                                    |                          |
|                                                                                                    |                          |

図 **3.9-11 :** 図 [3.9-10](#page-16-1)の「Follow TCP STream」

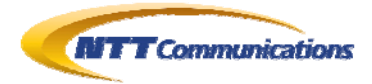

### <span id="page-18-0"></span>**3.10. polipo 1.0.4.1** の場合

TorProject から配布されている Vidalia には、polipo というローカル・HTTP・プロキシ・サーバが 同梱されていた(以前は、Provoxy であった)。これを中継させた場合も調査した。

結果として、設定ファイル(polipo.conf)に socks5 と記述することで、名前解決を SOCKS サーバ に依頼していることを確認した。

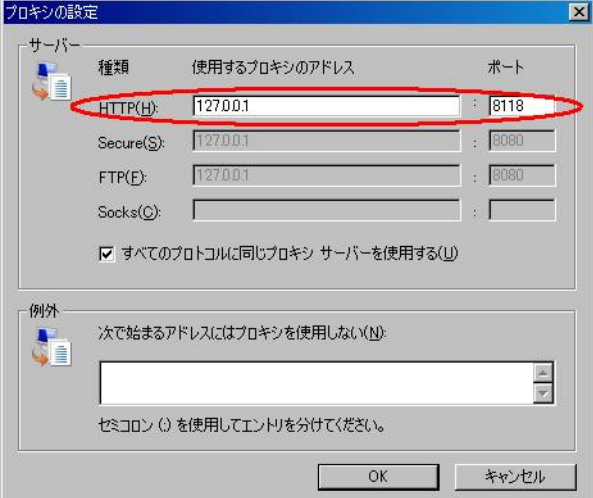

図 **3.10-1 :** プロキシ設定画面にて、polipo を割り当てる

(polipo は HTTP Proxy で 8118/tcp である)

polipo は SOCKS5 で SOCKS サーバへ接続するように pilopo.conf で設定した

<span id="page-18-1"></span>

|                                                                                              |      |             |      |             |                                               |    |  |              |             |           |   |              |             |                         |                |                                              |                                                                                                    |        | Capturing from VMware Accelerated AMD PCNet Adapter (Microsoft's Packet Scheduler): ¥Device¥NPF_[8F THE X |                |  |           |  |   |                         |                       |
|----------------------------------------------------------------------------------------------|------|-------------|------|-------------|-----------------------------------------------|----|--|--------------|-------------|-----------|---|--------------|-------------|-------------------------|----------------|----------------------------------------------|----------------------------------------------------------------------------------------------------|--------|----------------------------------------------------------------------------------------------------|----------------|--|-----------|--|---|-------------------------|-----------------------|
| File                                                                                         | Edit |             | View |             | Go Capture                                    |    |  |              |             |           |   |              |             |                         |                | Analyze Statistics Telephony Tools Internals | Help                                                                                                    |        |                                                                                                    |                |  |           |  |   |                         |                       |
| 圓                                                                                            |      |             | Q.   | <b>ISSN</b> |                                               | œ. |  | $R \times Z$ |             |           | 凸 | $\mathbb{Q}$ | $\triangle$ | ◈                       | $\mathfrak{S}$ | ᅲ                                            |                                                                                                    | $\Box$ | $\boxed{\Rightarrow}$                                                                                     |                |  | C C C C F |  | 硟 |                         |                       |
| Filter: tcp.stream eq 0                                                                      |      |             |      |             |                                               |    |  |              |             |           |   |              |             |                         |                | $\overline{\phantom{a}}$                     |                                                                                                    |        | Expression Clear Apply                                                                                    |                |  | Save      |  |   |                         |                       |
| No.                                                                                          |      | <b>Time</b> |      |             | Source                                        |    |  |              | Destination |           |   |              |             | Protocol                |                | Length Info                                  |                                                                                                    |        |                                                                                                    |                |  |           |  |   |                         |                       |
|                                                                                              |      |             |      |             | 2 0.42992400 192.0.2.7                        |    |  |              |             | 192.0.2.5 |   |              |             | <b>TCP</b>              |                |                                              |                                                                                                    |        | $62$ 1055 > 9050                                                                                          |                |  |           |  |   | $[5YN]$ Seq=0 Win=64240 |                       |
|                                                                                              |      |             |      |             | 3 0.43116000 192.0.2.5                        |    |  |              |             | 192.0.2.7 |   |              |             | <b>TCP</b>              |                |                                              |                                                                                                    |        | 629050 > 1055                                                                                             |                |  |           |  |   | [SYN, ACK] Seq=0 Ack=1  |                       |
|                                                                                              |      |             |      |             | 4 0.43117900 192.0.2.7                        |    |  |              |             | 192.0.2.5 |   |              |             | <b>TCP</b>              |                |                                              |                                                                                                    |        | 54 1055 > 9050 [ACK] Seq=1 Ack=1 Win=                                                                     |                |  |           |  |   |                         |                       |
|                                                                                              |      |             |      |             | 5 0.44185400 192.0.2.7                        |    |  |              |             | 192.0.2.5 |   |              |             | <b>TCP</b>              |                |                                              |                                                                                                    |        | 57 1055 > 9050 [PSH, ACK] Seq=1 Ack=1                                                                     |                |  |           |  |   |                         |                       |
|                                                                                              |      |             |      |             | 6 0.45185200 192.0.2.5                        |    |  |              |             | 192.0.2.7 |   |              |             | <b>TCP</b>              |                |                                              |                                                                                                    |        | 60 9050 > 1055 [PSH. ACK] Sea=1 Ack=4                                                                     |                |  |           |  |   |                         |                       |
|                                                                                              |      |             |      |             | 7 0.45191100 192.0.2.7                        |    |  |              |             | 192.0.2.5 |   |              |             | <b>TCP</b>              |                |                                              |                                                                                                    |        | 72 [TCP seqment of a reassembled PDU]                                                                     |                |  |           |  |   |                         |                       |
|                                                                                              |      |             |      |             | 81.42230200192.0.2.5                          |    |  |              |             | 192.0.2.7 |   |              |             | <b>TCP</b>              |                |                                              |                                                                                                    |        | 60 9050 > 1055 [ACK] Seq=3 Ack=22 Wir                                                                     |                |  |           |  |   |                         |                       |
|                                                                                              |      |             |      |             | 9 4.15224700 192.0.2.5                        |    |  |              |             | 192.0.2.7 |   |              |             | <b>TCP</b>              |                |                                              |                                                                                                    |        | 64 9050 > 1055 [PSH, ACK] Seq=3 Ack=2                                                                     |                |  |           |  |   |                         |                       |
|                                                                                              |      |             |      |             | 10 4.15235100 192.0.2.7                       |    |  |              |             | 192.0.2.5 |   |              |             | <b>TCP</b>              |                |                                              |                                                                                                    |        | 285 [TCP segment of a reassembled PDU]                                                                    |                |  |           |  |   |                         |                       |
|                                                                                              |      |             |      |             | 11 4.29466700 192.0.2.5                       |    |  |              |             | 192.0.2.7 |   |              |             | <b>TCP</b>              |                |                                              |                                                                                                    |        | 60 9050 > 1055 [ACK] Seq=13 Ack=253 V                                                                     |                |  |           |  |   |                         |                       |
|                                                                                              |      |             |      |             | 12 5.30319000 192.0.2.5                       |    |  |              |             | 192.0.2.7 |   |              |             | <b>TCP</b>              |                |                                              |                                                                                                    |        | 552 9050 > 1055 [PSH, ACK] Seq=13 Ack=                                                                    |                |  |           |  |   |                         |                       |
|                                                                                              |      |             |      |             | 13 5.44717400 192.0.2.7                       |    |  |              |             | 192.0.2.5 |   |              |             | <b>TCP</b>              |                |                                              |                                                                                                    |        | 54 1055 > 9050 [ACK] Seq=253 Ack=511                                                                      |                |  |           |  |   |                         |                       |
|                                                                                              |      |             |      |             | 14 5.60677500 192.0.2.5                       |    |  |              |             | 192.0.2.7 |   |              |             | <b>TCP</b>              |                |                                              |                                                                                                    |        | 1514 9050 > 1055 [ACK] Seg=511 Ack=253                                                                    |                |  |           |  |   |                         |                       |
|                                                                                              |      |             |      |             | AF F CACTACAA AAD A D F                       |    |  |              |             | $1020227$ |   |              |             | $-$                     |                | OFF OAFA.                                    |                                                                                                    |        | <b>AAFF</b>                                                                                               | Fm             |  |           |  |   |                         |                       |
| E Frame 7: 72 bytes on wire (576 bits), 72 bytes captured (576 bits) on interface 0          |      |             |      |             |                                               |    |  |              |             |           |   |              |             |                         |                |                                              |                                                                                                    |        |                                                                                                    |                |  |           |  |   |                         |                       |
| E Ethernet II, Src: Vmware_3c:10:b6 (00:50:56:3c:10:b6), Dst: Vmware_35:c1:23 (00:50:56:35:c |      |             |      |             |                                               |    |  |              |             |           |   |              |             |                         |                |                                              |                                                                                                    |        |                                                                                                    |                |  |           |  |   |                         |                       |
| ⊞ Internet Protocol Version 4, Src: 192.0.2.7 (192.0.2.7), Dst: 192.0.2.5 (192.0.2.5)        |      |             |      |             |                                               |    |  |              |             |           |   |              |             |                         |                |                                              |                                                                                                    |        |                                                                                                    |                |  |           |  |   |                         |                       |
| E Transmission Control Protocol, Src Port: 1055 (1055), Dst Port: 9050 (9050), Seq: 4, Ack:  |      |             |      |             |                                               |    |  |              |             |           |   |              |             |                         |                |                                              |                                                                                                    |        |                                                                                                    |                |  |           |  |   |                         |                       |
| $\left  \cdot \right $                                                                       |      |             |      |             |                                               |    |  |              |             |           |   |              |             |                         |                |                                              |                                                                                                    |        |                                                                                                    |                |  |           |  |   |                         | $\blacktriangleright$ |
| 0000                                                                                         |      |             |      |             | 00 50 56 35 c1 23 00 50                       |    |  |              |             |           |   |              |             | 56 3c 10 b6 08 00 45 00 |                |                                              |                                                                                                    |        | PV5. # P V5E.                                                                                             |                |  |           |  |   |                         |                       |
| 0010                                                                                         |      |             |      |             | 00 3a d5 86 40 00 80 06                       |    |  |              |             |           |   |              |             | a1 2a c0 00 02 07 c0 00 |                |                                              |                                                                                                    |        | . 0.                                                                                                    |                |  |           |  |   |                         |                       |
| 0020                                                                                         |      |             |      |             | 02 05 04 1f 23 5a 70 8d                       |    |  |              |             |           |   |              |             | f4 51 c8 bc.cc.13.50.18 |                |                                              |                                                                                                    |        | $\frac{1}{2}$ #Zp. .QP.                                                                                   |                |  |           |  |   |                         |                       |
| 0030                                                                                         |      |             |      |             | fa ee 46 a0 00 00 00 00 00                    |    |  |              |             |           |   |              |             | 00 03 0b 77 77 77 2e 6e |                |                                              | <u>and the contract of the set of the set of the set of the set of the set of the set of the set of the set of the set of the set of the set of the set of the set of the set of the set of the set of the set of the set of the</u> |        |                                                                                                    | <b>EWWW.</b> n |  |           |  |   |                         |                       |
| 10040                                                                                        |      |             |      |             | 74 74 2e 63 6f 6d 00 50                       |    |  |              |             |           |   |              |             |                         |                |                                              | tt.com P                                                                                                    |        |                                                                                                    |                |  |           |  |   |                         |                       |
|                                                                                              |      |             |      |             |                                               |    |  |              |             |           |   |              |             |                         |                |                                              |                                                                                                    |        |                                                                                                    |                |  |           |  |   |                         |                       |
|                                                                                              |      |             |      |             |                                               |    |  |              |             |           |   |              |             |                         |                |                                              |                                                                                                    |        |                                                                                                    |                |  |           |  |   |                         |                       |
|                                                                                              |      |             |      |             | Transmission Control Protocol (tcp), 20 bytes |    |  |              |             |           |   |              |             |                         |                | Packets: 1472 Displayed: 514 Mark            |                                                                                                    |        | Profile: Default                                                                                          |                |  |           |  |   |                         |                       |
|                                                                                              |      |             |      |             |                                               |    |  |              |             |           |   |              |             |                         |                |                                              |                                                                                                    |        | <b>図 3.10-2 :</b> 図 3.10-1の設定で、polipo→SOCKSサーバ(192.0.2.5:9050)へ接続した結果                                     |                |  |           |  |   |                         |                       |

SOCKS5 で接続し、ホスト名の名前解決は行わずSOCKSサーバへ依頼していることが確認できる

Copyright 2013 NTT Communications Corporation

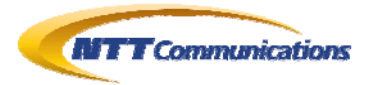

## <span id="page-19-0"></span>**3.11. DropBox 1.6.17 for Win32** の場合

DropBox クライアントについても調査した。

結果として、名前解決を SOCKS サーバに依頼していることを確認した。

<span id="page-19-1"></span>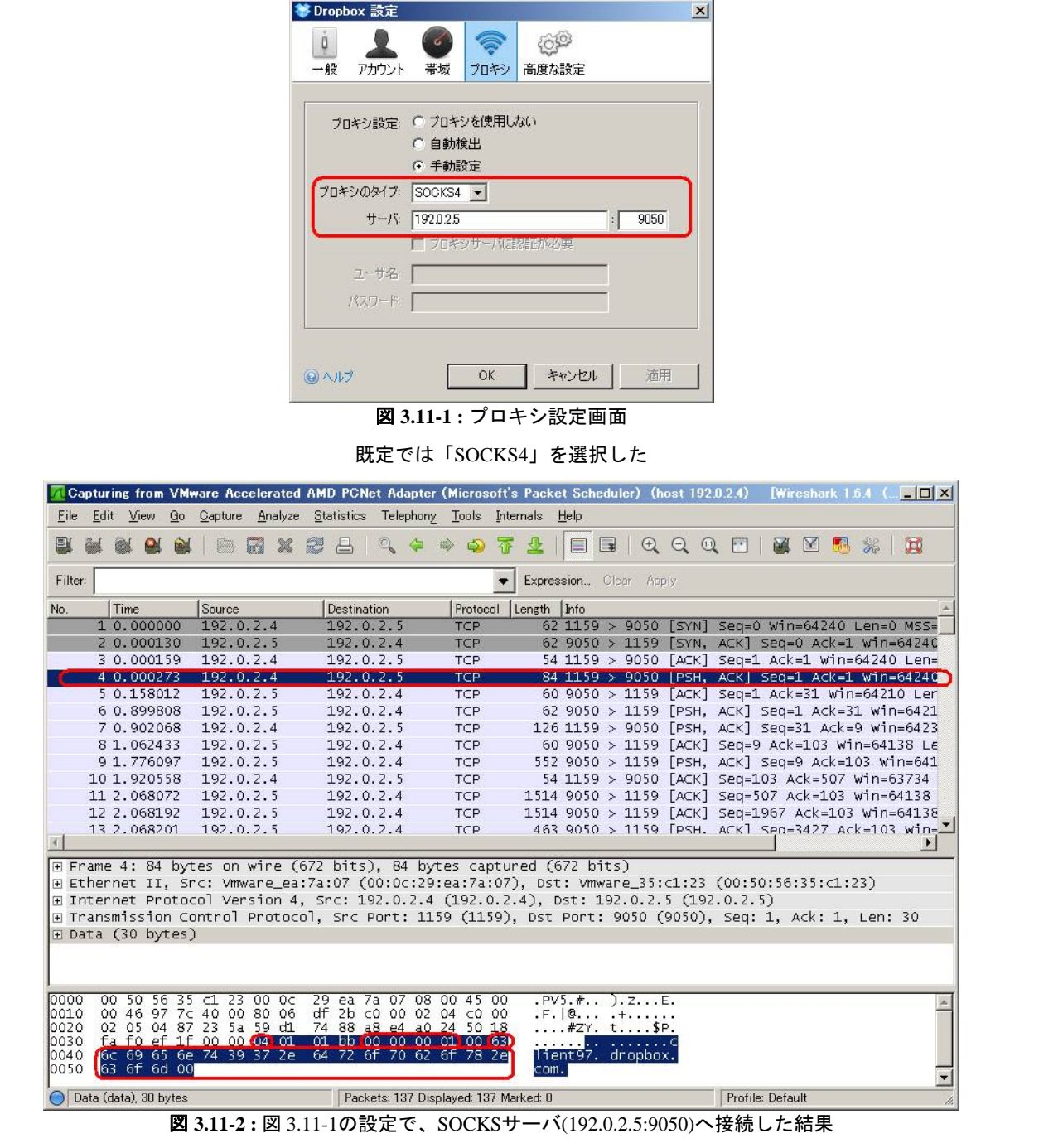

SOCKS4aで接続し、ホスト名の名前解決は行わずSOCKSサーバへ依頼していることが確認できる

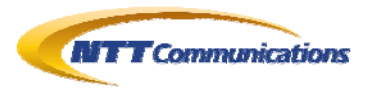

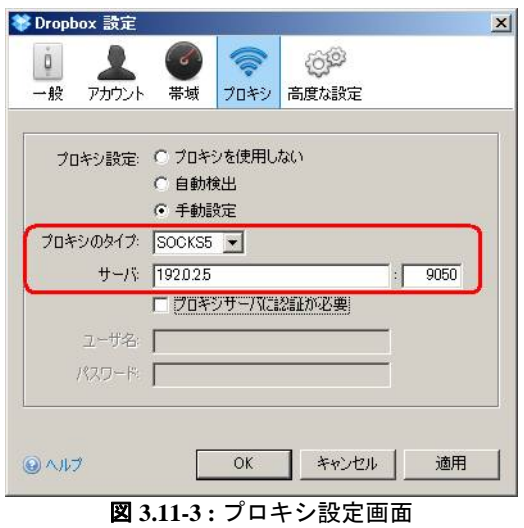

「SOCKS5」を選択した

<span id="page-20-0"></span>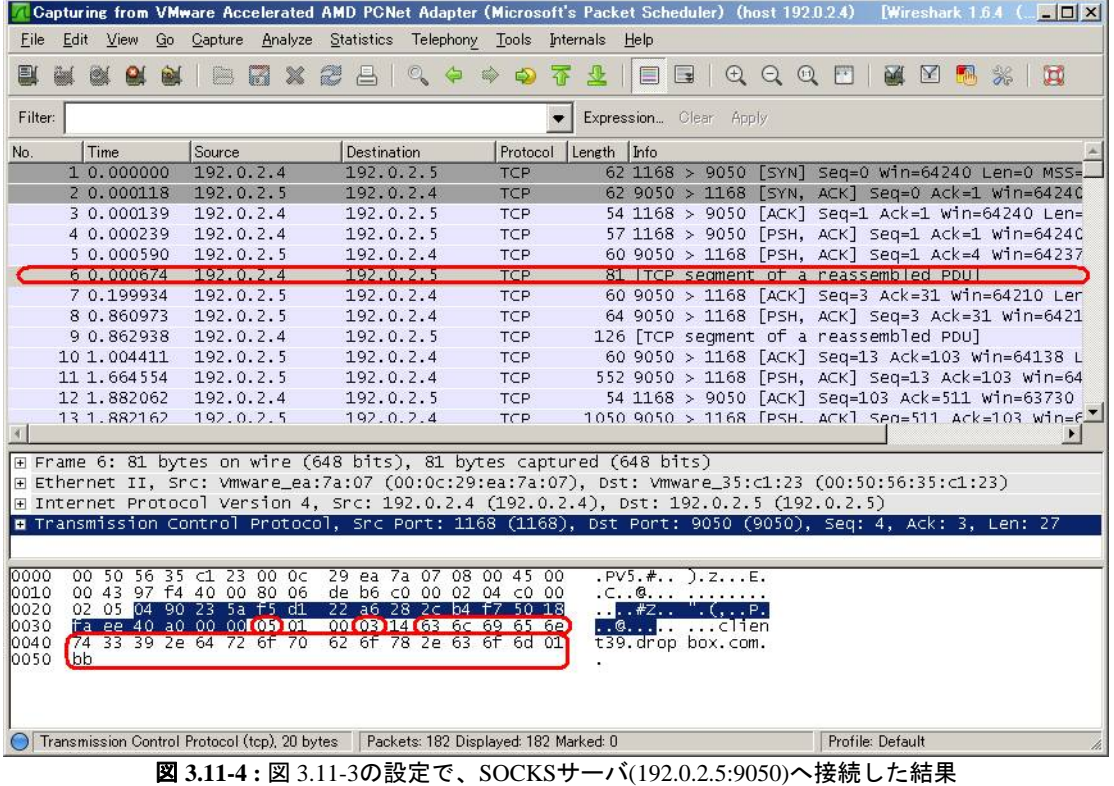

<span id="page-20-1"></span>SOCKS5 で接続し、ホスト名の名前解決は行わずSOCKSサーバへ依頼していることが確認できる

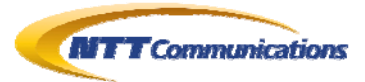

| <b>Z</b> Follow TCP Stream                                                                                                    | $  $ $\Box$ $\times$ |
|----------------------------------------------------------------------------------------------------|----------------------|
| Stream Content<br>00000000<br>05<br>01 00<br><b>Card</b><br>00000000<br>05 00<br>$\cdot$ $\cdot$<br>65 6e 74 33 39 2e 64 72<br>05 01 00 03 14 63<br>6C 69<br>00000003<br>cli ent39.dr<br>6d 01 bb<br>00000013 6f<br>70<br>63<br>6f<br>62<br>opbox.com<br>6†<br>78<br>2e<br>00000002<br>$00-00$<br>00000<br>00<br>w<br>$\overline{00}$<br>00<br>OT.<br>1997<br>3f<br>0000001E<br>16<br>03<br>01<br>00<br>00<br>03<br>01 51<br>01<br>43<br>3<<br>87 ff<br>88<br>00<br>7.04<br>$\ldots, C_{n+1}$<br>84<br>95<br>d4<br>fc<br>b <sub>8</sub><br>0000002E<br>51<br>30<br>d4<br>cd<br>h4<br>ea<br>ea<br>bb<br>C1<br>07<br>$f0 Q0 \ldots$<br>13<br>1 <sub>c</sub><br>dc<br>12<br>0000003E<br>C6<br>ea<br>51<br>02<br>a1 ae<br>e1<br>00<br>00<br>00 39<br>00<br>. Q.<br>33<br>00 32<br>002f<br>0000004E<br>38<br>00<br>00<br>16<br>00 <sup>°</sup><br>13<br>00<br>00<br>35<br>00 <sub>1</sub><br>0a<br>.8.5.<br>3.2<br>$\overline{a}$ .<br>23<br>0000005E<br>01<br>00<br>00<br>00<br>00<br>00<br>04<br>30 02 00 00<br>0a<br>0000000C<br>16<br>0 <sub>3</sub><br>00 <sub>1</sub><br>$3c$ 88 03<br>01<br>$2c$ 03<br>-51<br>$\ldots$ 0. $\ldots$<br>01<br>$\ldots$ 0<.<br>0000001C<br>59<br>5f<br>5d<br>d8<br>91<br>23<br>70<br>44<br>61<br>04<br>f <sub>3</sub><br>a <sub>9</sub><br>2f<br>d9<br>74<br>b2<br>$pD.Y_1$ .<br>$. + . / .t.$<br>0f<br>ff<br>38<br>28<br>39<br>0000002C<br>22<br>5 <sub>c</sub><br>93<br>d <sub>6</sub><br>78<br>00<br>60<br>77<br>00<br>00<br>00<br>$\langle \cdot, 8, \cdot \rangle$<br>(w. . 9. .<br>16<br>0 <sup>3</sup><br>01<br>9e<br>00 Oc 9a<br>0000003C<br>00<br>23<br>00 <sub>o</sub><br>00<br>0<<br>0 <sub>b</sub><br>000C<br>04<br>$\cdot$ $\cdot$<br>82<br>0000004C<br>d5<br>82<br>03<br>d1<br>30<br>b9<br>a <sub>0</sub><br>03<br>97<br>00<br>0 <sup>3</sup><br>30<br>02<br>02<br>01<br>. 0.<br>0.<br>48<br>46<br>42<br>50<br>0000005C<br>02<br>02<br>10<br><b>b6</b><br>ab.<br>00<br>1e<br>9 <sup>c</sup><br>47<br>74<br>53<br>ae<br>BH.GtS.P<br>48<br>10<br>30<br>09<br>86 f7<br>01<br>0000006C<br>03<br>dc<br>0d<br>06<br>2a<br>86<br>0d<br>01<br>0 <sub>5</sub><br>$H_{\rm{max}}$<br>30<br>30<br>03<br>55<br>13<br>55<br>0000007C<br>05<br>00<br>3 <sub>c</sub><br>31<br>0b<br>09<br>06<br>04<br>06<br>02<br>0<1.0<br>. . U. U<br>55<br>0000008C<br>53<br>31<br>15<br>30<br>13<br>06<br>0 <sup>3</sup><br>13<br>0 <sup>c</sup><br>54<br>68<br>61<br>77<br>04<br>0a<br>s1.0U<br>Thaw<br>63<br>31<br>16<br>30<br>0000009C<br>65<br>2 <sup>c</sup><br>20<br>49<br>6e<br>2e<br>14<br>06<br>0 <sup>3</sup><br>55<br>74<br>04<br>te, Inc.<br>1.00.<br>53<br>000000AC<br>54<br>68<br>61 77<br>74<br>65<br>20<br>53<br>43<br>03<br>13<br>0d<br>4 <sup>c</sup><br>20<br>41<br>Thawt<br>e<br>SSL CA<br>31<br>31<br>30<br>31<br>30<br>30<br>30<br>000000BC<br>1e<br>17<br>Od<br>31<br>32<br>30<br>30<br>30<br>0<br>1112<br>30<br>01000000<br>32<br>30<br>31<br>33<br>35<br>39<br>35<br>Od<br>31<br>34<br>32<br>39<br>39<br>5a Z., 14012<br>000000CC<br>5a<br>17<br>9235959Z<br>000000DC<br>6a<br>31<br>0 <sub>b</sub><br>30<br>09<br>06<br>0 <sup>3</sup><br>55<br>04<br>06<br>13<br>02<br>55<br>53<br>31<br>30<br>0,1.0<br>$U\ldots$ US1<br>000000EC<br>30<br>11<br>06<br>0 <sub>3</sub><br>55<br>04<br>08<br>13<br>43<br>61<br>69<br>66<br>6f<br>Califo<br>13<br>0a<br>6c<br>.0.<br>03<br>55<br>14<br>53<br>000000FC<br>72<br>69<br>61<br>31<br>16<br>30<br>14<br>06<br>04<br>07<br>6e<br>0d<br>rnial.O.<br>$\ldots U$<br>73<br>0000010C<br>6e<br>20<br>46<br>72<br>61<br>6e<br>63<br>69<br>63<br>6f<br>31<br>16<br>30<br>14<br>61.<br>an Franc.<br>$15c01$ .0.<br>62<br>0000011C<br>06<br>0 <sup>3</sup><br>55<br>14<br>0d 44<br>72<br>6f<br>70<br>6f<br>78<br>20<br>04<br>0a<br>2<<br>$.0.0.0.0$ ropbox.<br>03<br>55<br>0000012C<br>63<br>2e<br>31 16<br>30 14<br>06<br>04<br>03<br>14<br>2a Inc.1.0.<br>49<br>6e<br>0d<br>$\cdot$ . U.<br>6f<br>70 62 6f 78<br>2e 63<br>6f<br>30 82<br>01, 22<br>0000013C<br>2e 64<br>72<br>6d<br>.dropbox .com0<br>30 0d 06 09 2a 86 48 86<br>f7<br>01 05 00 03 0 *. H.<br>0000014C<br>0d<br>01<br>01<br>Entire conversation (11588 bytes) | ۰                    |
| $C$ ASCII<br>$C$ EBCDIC<br>G Hex Dump<br>Find<br>Save As<br>Print<br>C C Arrays<br>$\subset$<br>Raw                                                                                                    |                      |
| Filter Out This Stream<br>Help<br>Close                                                                                                    |                      |

**図 3.11-5 : 図 [3.11-4](#page-20-1)の「Follow TCP STream」** 

#### <span id="page-21-0"></span>**3.12.** まとめ

以上の結果をまとめると以下のようになる。

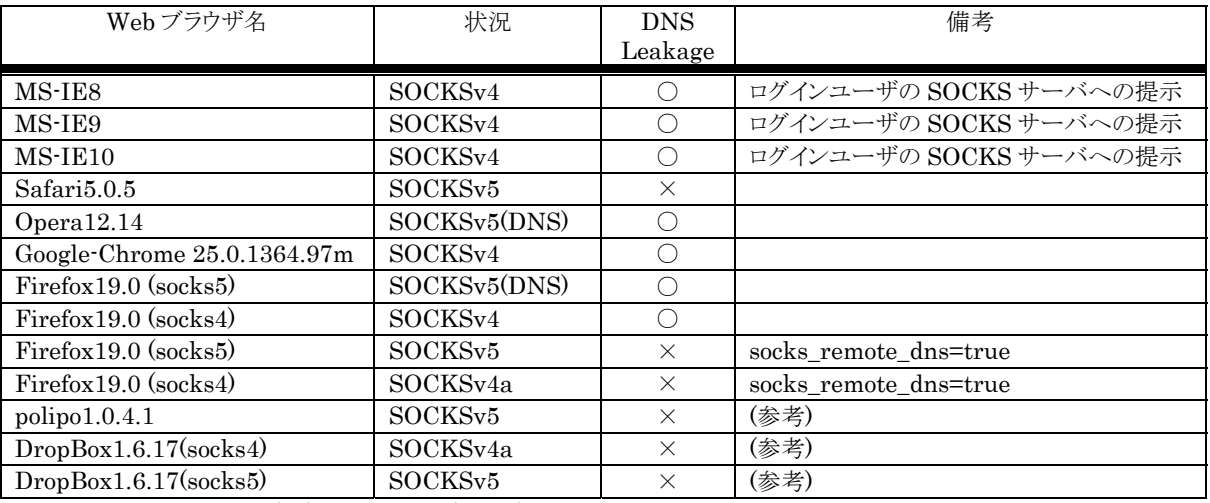

(※)SOCKSv5(DNS) : SOCKSv5 でありながら、自ら名前解決を行うタイプ

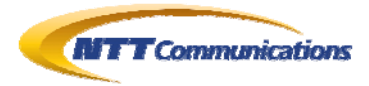

<span id="page-22-0"></span>**4.** 検証作業者

NTT コミュニケーションズ株式会社 経営企画部マネージドセキュリティサービス推進室 セキュリティオペレーション担当 佐名木 智貴

### <span id="page-22-1"></span>**5.** 履歴

2013 年 03 月 11 日 : ver1.0 最初の公開

## <span id="page-22-2"></span>**6.** 最新版の公開URL

http://www.ntt.com/icto/security/data/soc.html

## <span id="page-22-3"></span>**7.** 参考

- **SOCKS** http://ja.wikipedia.org/wiki/SOCKS
- SOCKS: A protocol for TCP proxy across firewalls http://ftp.icm.edu.pl/packages/socks/socks4/SOCKS4.protocol
- $\bullet$  RFC1928 http://tools.ietf.org/html/rfc1928
- $\bullet$  RFC1929 http://tools.ietf.org/html/rfc1929
- **•** RFC1961 http://tools.ietf.org/html/rfc1961 **•** Tor Project
- https://www.torproject.org/

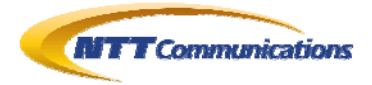

## <span id="page-23-0"></span>**8.** 本レポートに関する問合せ先

NTT コミュニケーションズ株式会社 経営企画部 マネージドセキュリティサービス推進室 セキュリティオペレーション担当

e-mail: scan@ntt.com

以 上